# **SAP RCE The agent who spoke too much**

Yvan Genuer *Security Researcher, Onapsis*

#### onapsis HTBLOCKBOW livestream

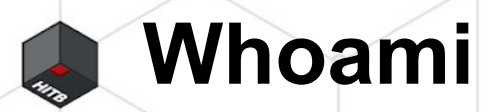

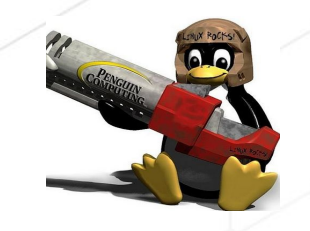

**Yvan Genuer** 

**Security Researcher** 

 $\omega_{1}$   $\omega_{2}$ 

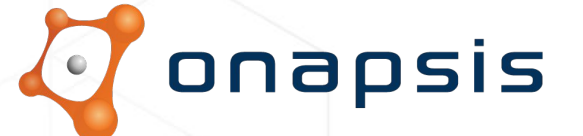

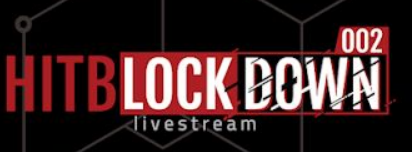

#### **SAP Security Notes July '19: Critical Vulnerability Affecting Solution Manager**

... Security Notes July '19: Critical Vulnerability Affecting Solution Manager ... analysis include: Hot News SAP Note in Solution Manager Diagnostic Agent - the only Hot News  $\cdots$ 

#### SAP Security Notes September '19: Critical Solution Manager Patch Now Available for Windows

SAP Security Notes September '19: Critical Solution Manager Patch Now Available for Windows ... analysis include: Critical vulnerability in Solution Manager Diagnostics Agent now also fixed for ...

#### **SAP Security Notes June '19: SAP Increased Priority for SAP Solution Manager Patch**

... Security Notes June '19: SAP Increased Priority for SAP Solution Manager Patch ... include: High Priority SAP Note related to Solution Manager -- SAP increased criticality for this ...

#### SAP Security Notes March 2020: Two Critical Patches Released to Protect Solution Manager from **Cyberattacks**

... Notes March 2020: Two Critical Patches Released to Protect Solution Manager from Cyberattacks ... HotNews Note -Missing authentication in Solution Manager Onapsis Research Labs is Top ...

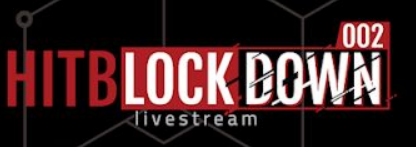

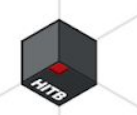

#### **Disclaimer**

- This presentation contains references to the products of SAP SE. SAP, R/3, xApps, xApp, SAP NetWeaver, Duet, PartnerEdge, ByDesign, SAP Business ByDesign, and other SAP products and services mentioned herein are trademarks or registered trademarks of SAP AG in Germany and in several other countries all over the world.
- Business Objects and the Business Objects logo, BusinessObjects, Crystal Reports, Crystal Decisions, Web Intelligence, Xcelsius and other Business Objects products and services mentioned herein are trademarks or registered trademarks of Business Objects in the United States and/or other countries.
- SAP SE is neither the author nor the publisher of this publication and is not responsible for its content, and SAP Group shall not be liable for errors or omissions with respect to the materials.

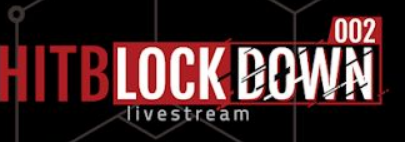

#### 1. Introduction

- 2. Why ?
- 3. Authentication bypass
- 4. OS command injection
- 5. Tamper the SOLMAN Security Report
- 6. Recommendations
- 7. Conclusion

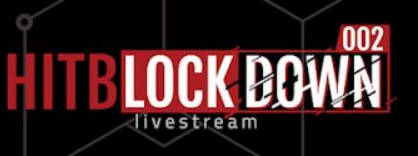

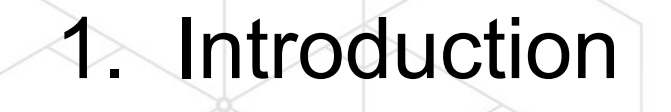

2. Why Authentication bypass **OS command injection** Tamper the SOLMAN Security Report 6. Recommendations

7. Conclusion

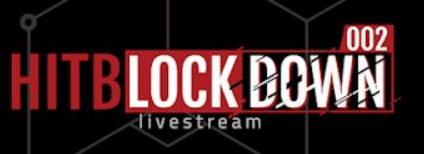

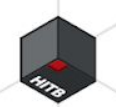

#### **Introduction - Solman**

*One SAP system to manage them all*

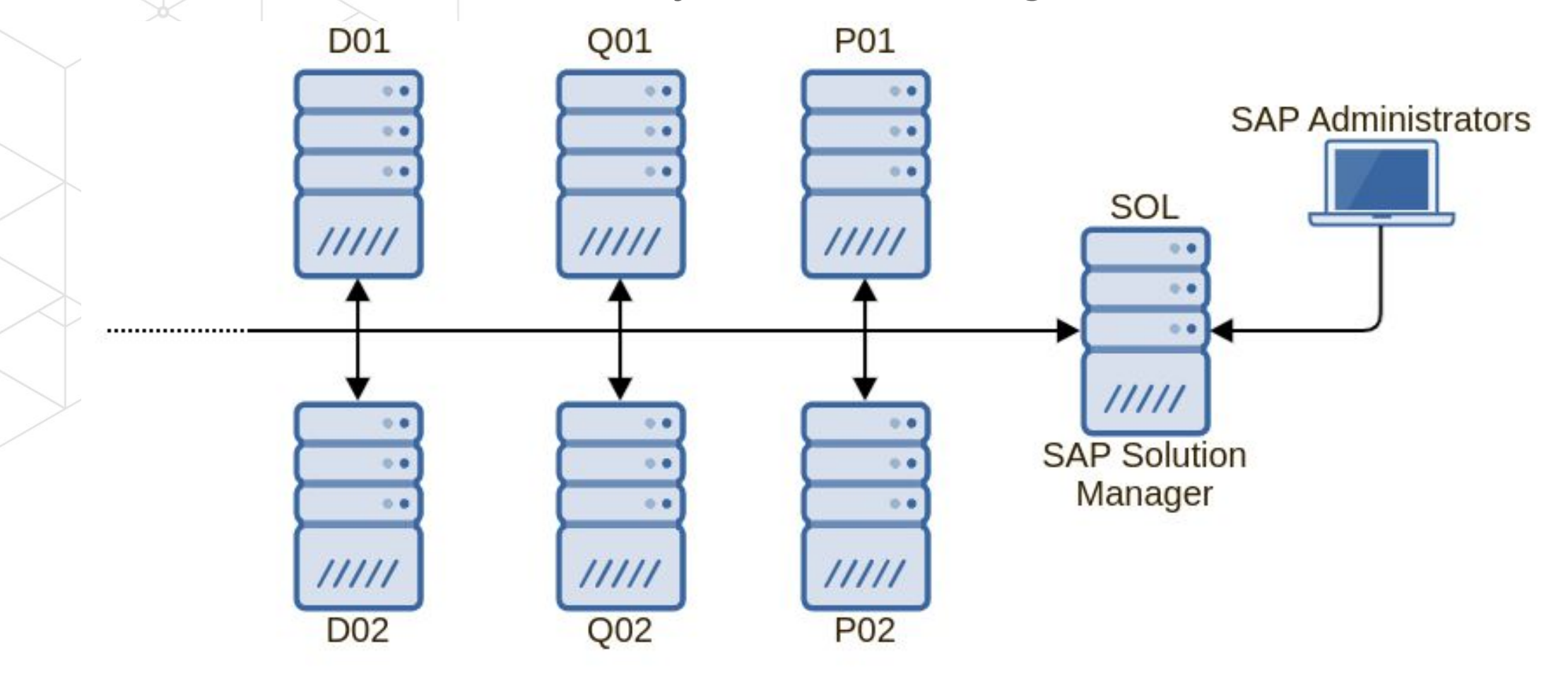

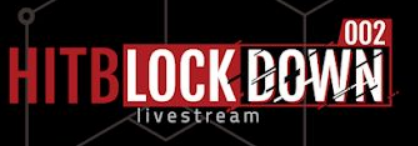

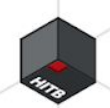

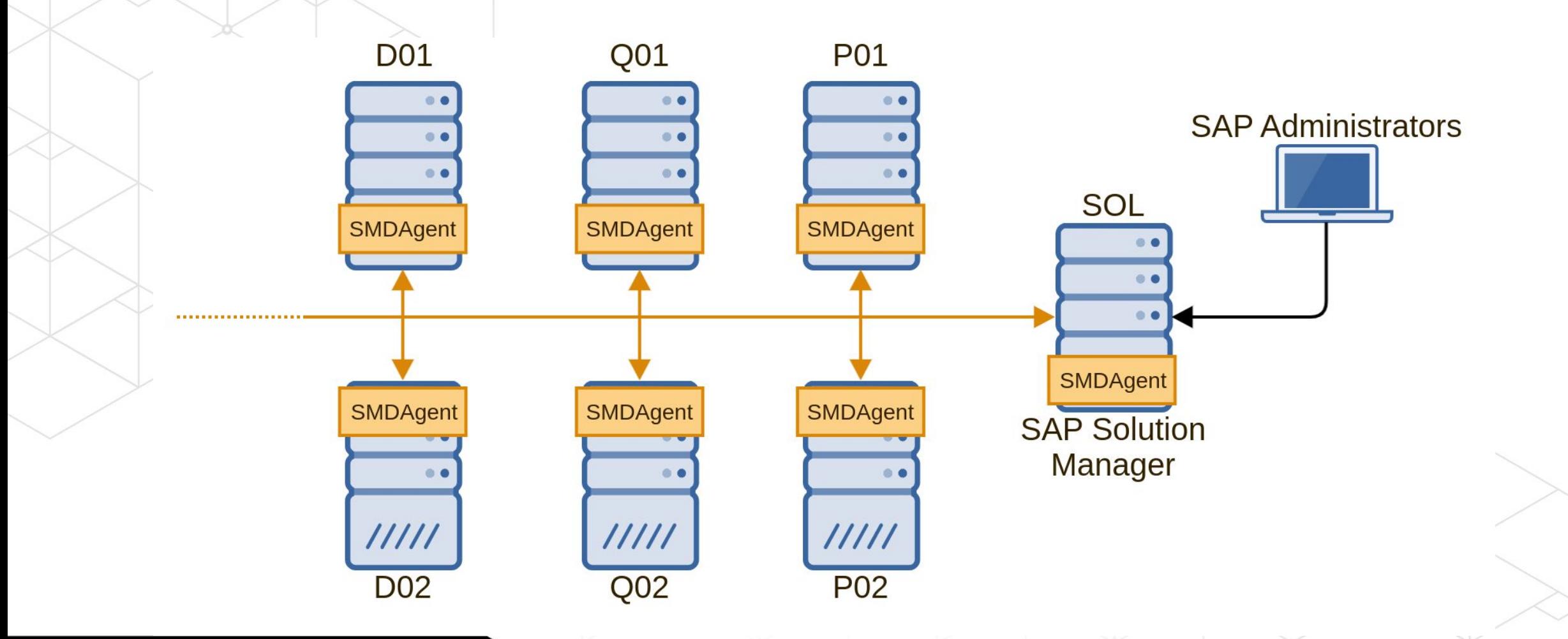

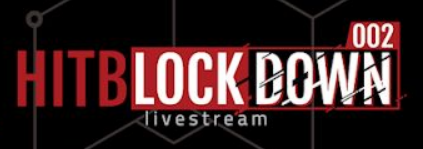

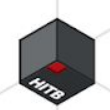

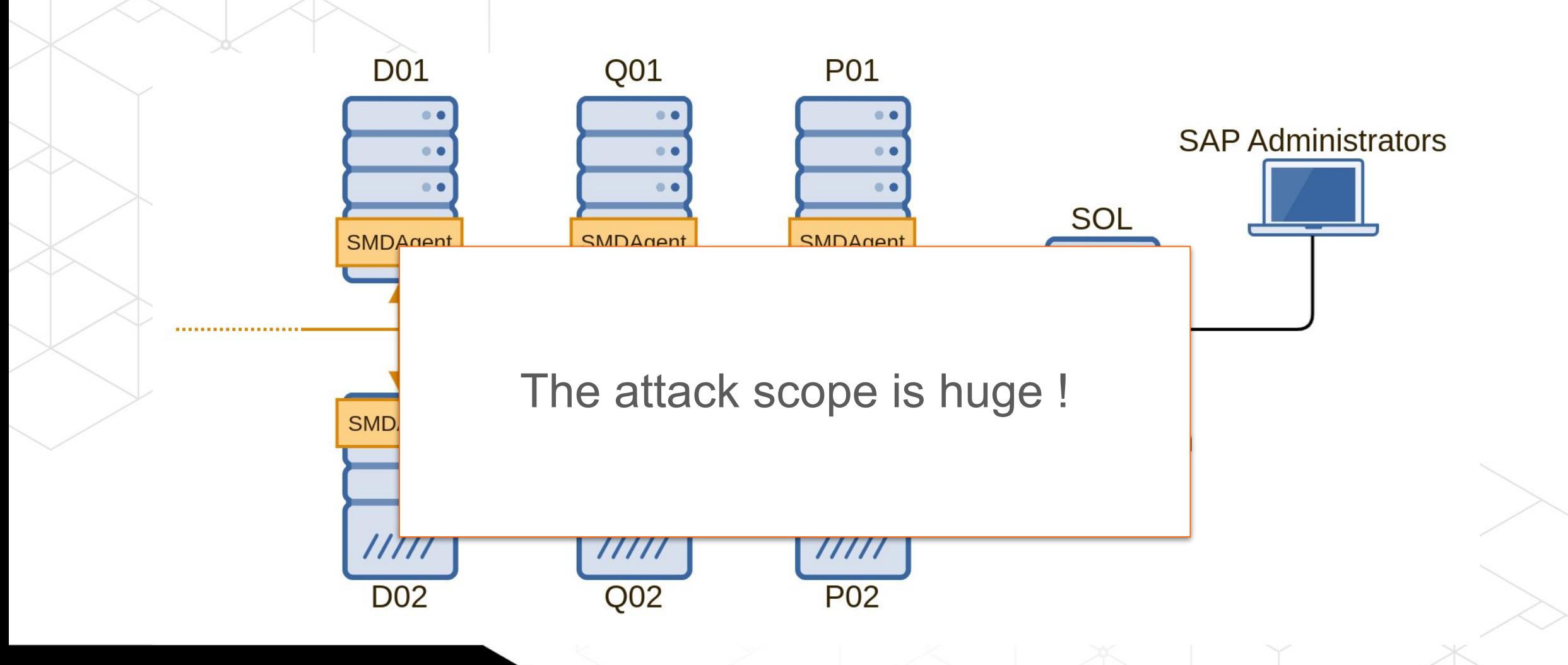

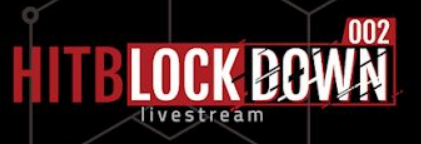

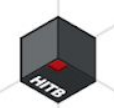

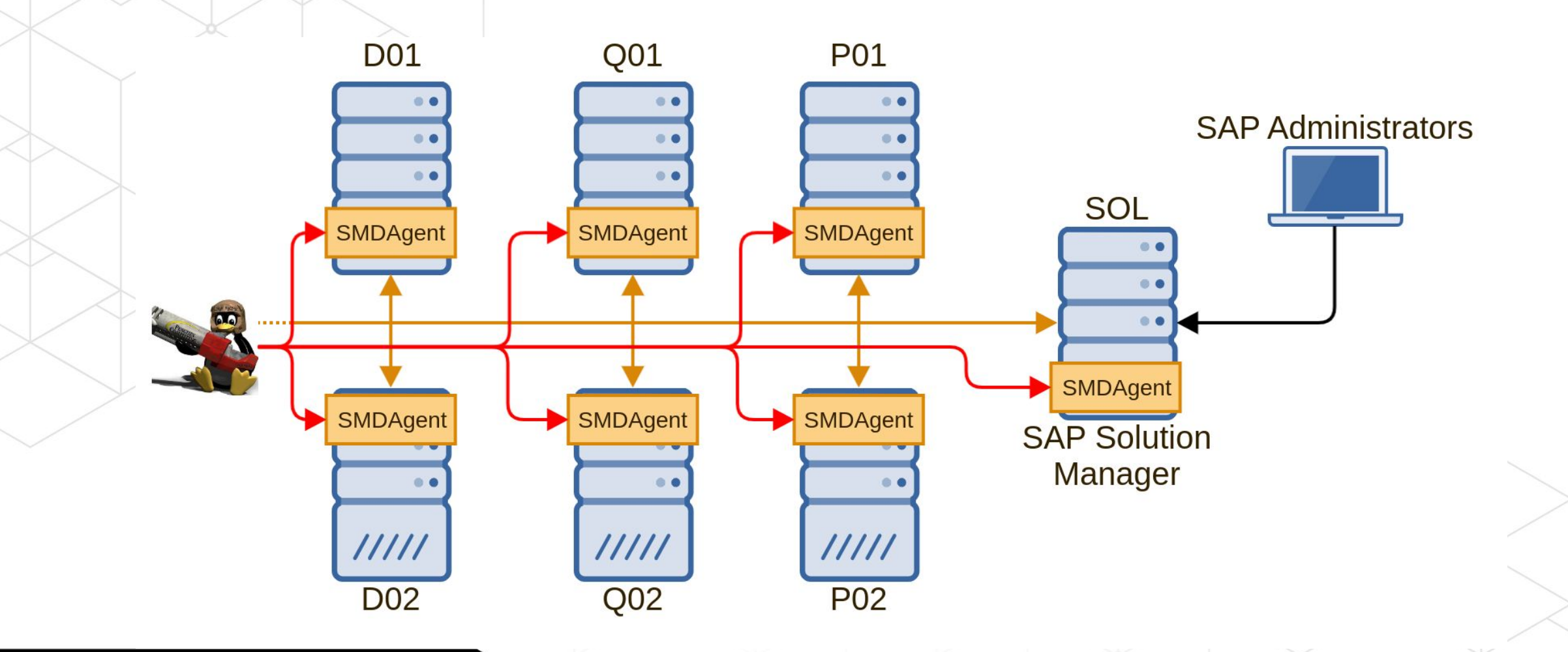

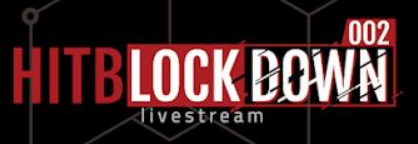

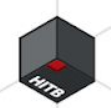

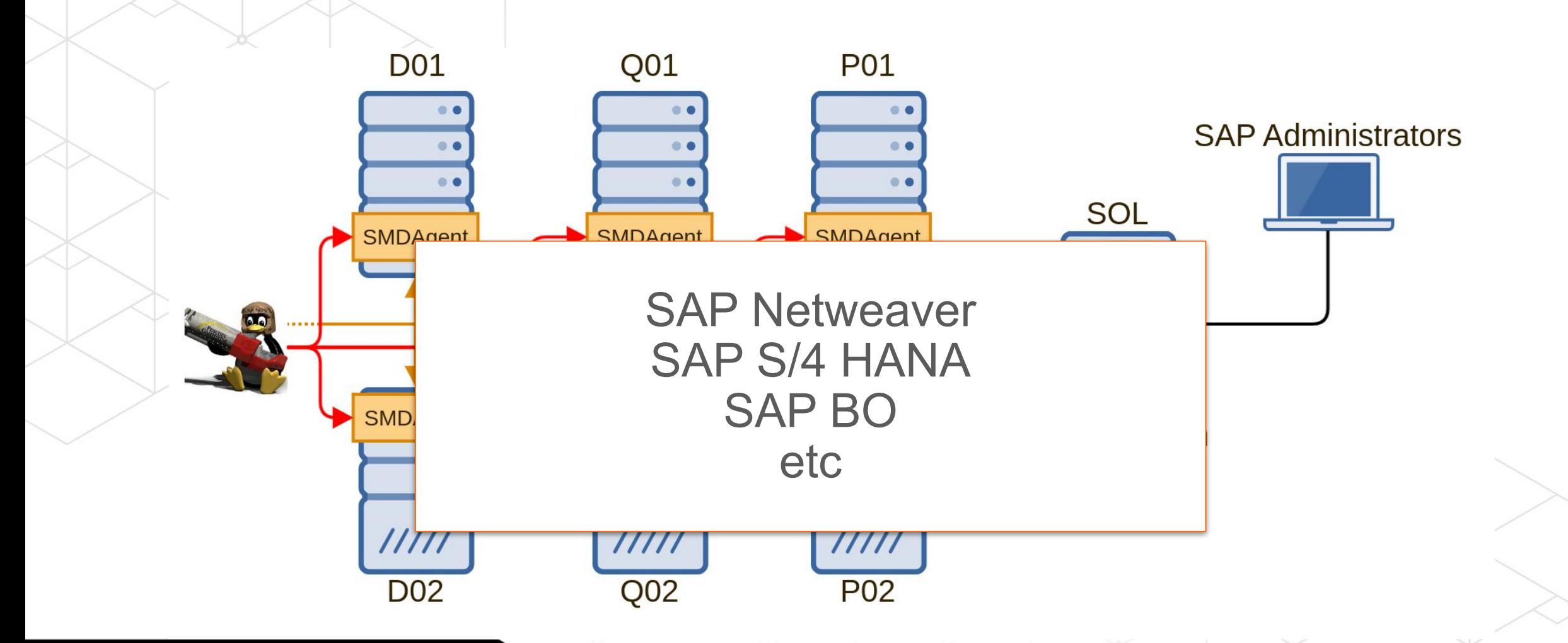

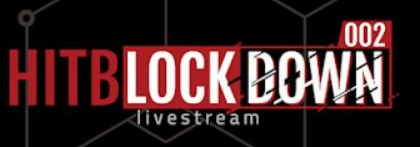

#### 1. Introduction

- 2. Why ?
	- Authentication bypass
		- OS command injection
- Tamper the SOLMAN Security Report
- 6. Recommendations
- 7. Conclusion

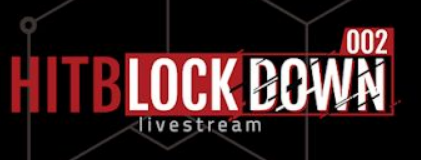

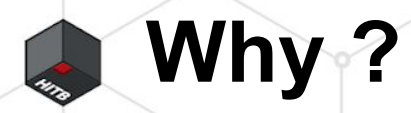

• If this Agent is compromise. What can I do ?

• Does this Agent could be an entry point to attack the solman ?

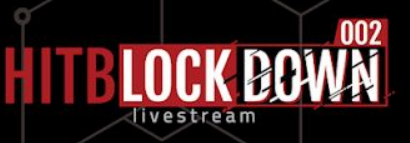

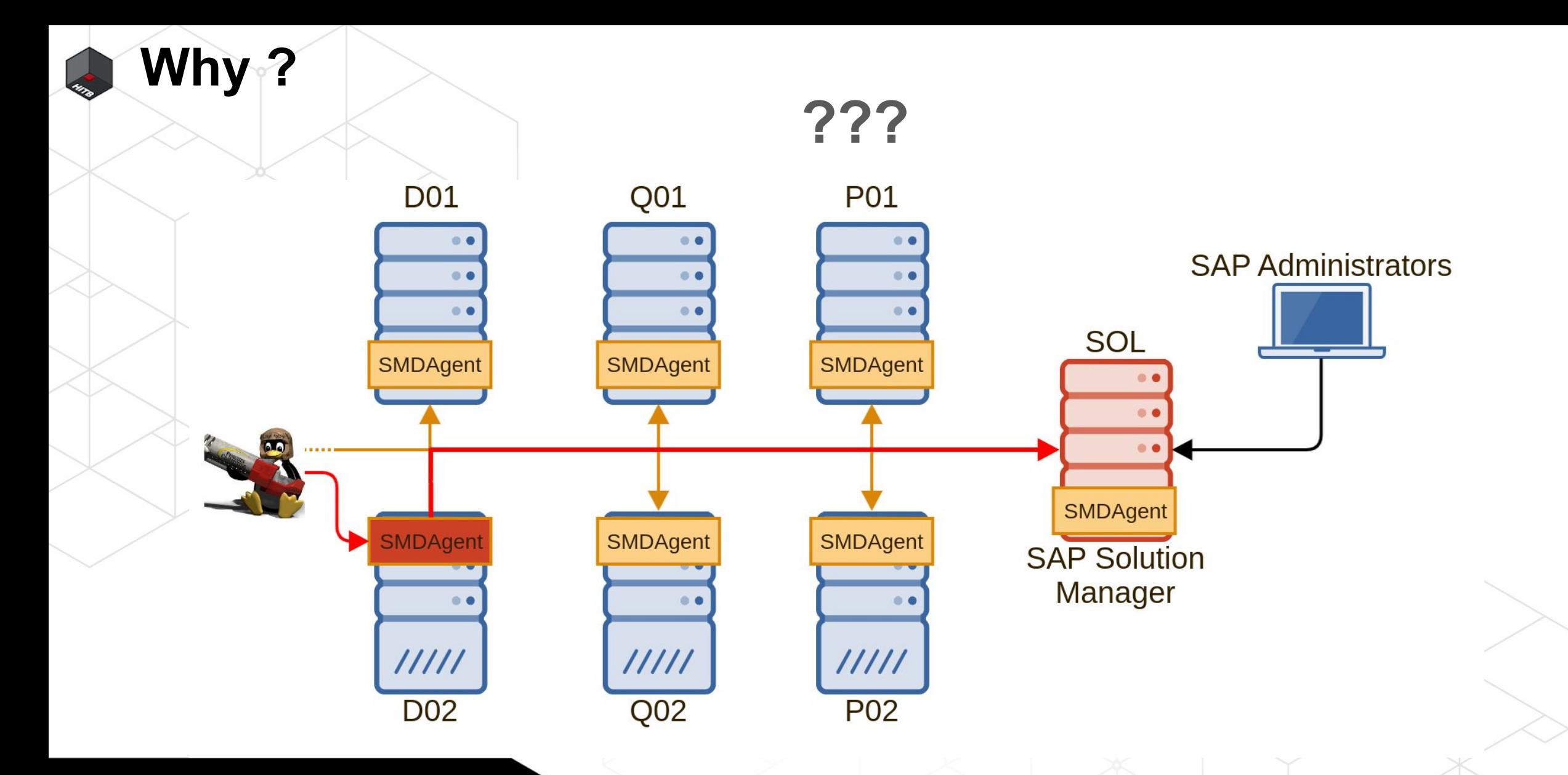

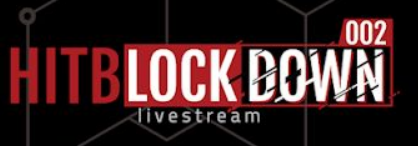

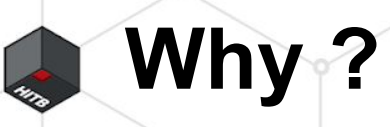

????????

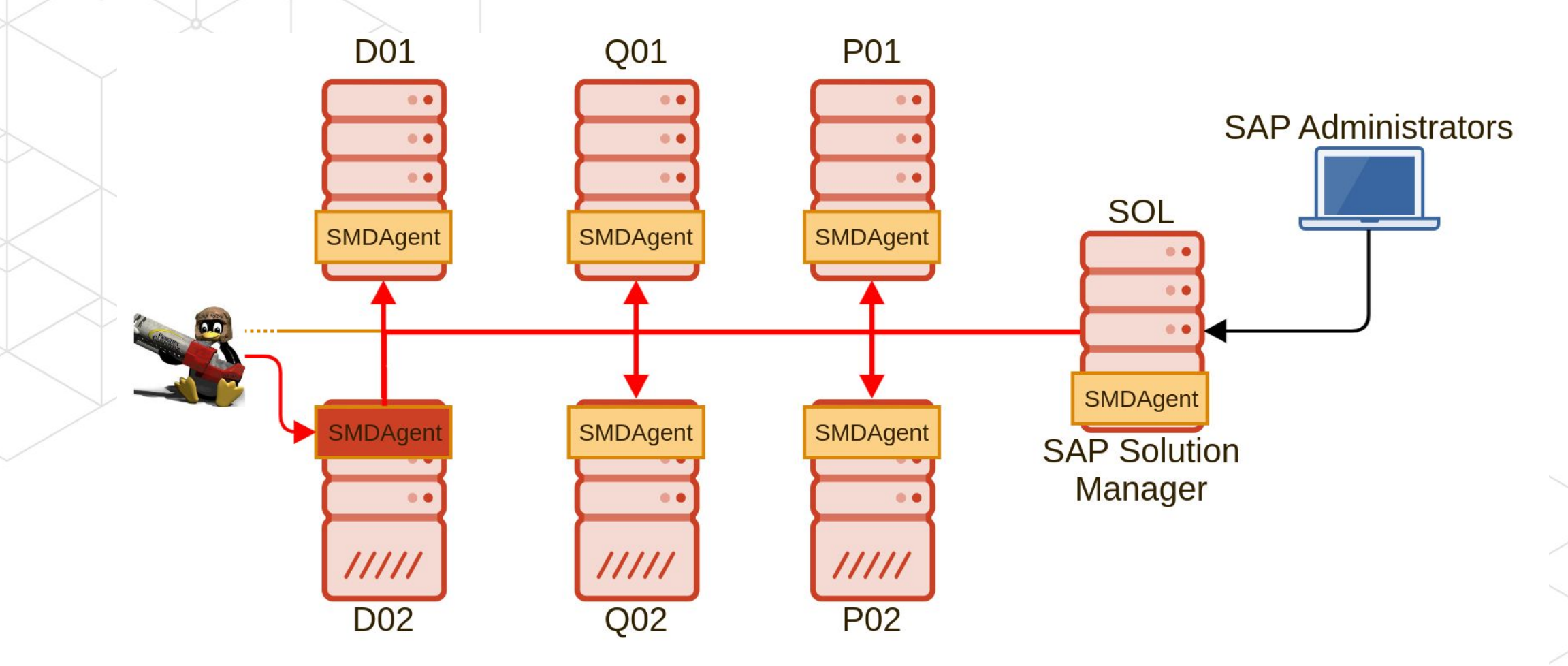

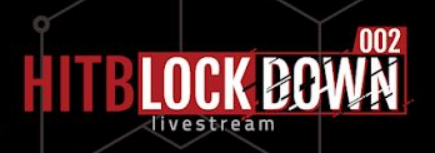

- Tiny SAP system runtime, without database  $SID = DAA$
- $SN = 98$

/usr/sap/DAA/SYS /usr/sap/DAA/SYS/global # Global directory /usr/sap/DAA/SMD98 # Instance directory /usr/sap/DAA/SMD98/exe # Kernel

- 
- /usr/sap/DAA/SYS/profile  $#$  Instance configuration files
	-
- /usr/sap/DAA/SMD98/work # Development traces and logs
	-

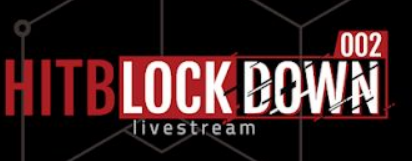

#### But with specific SMDAgent directory

/usr/sap/DAA/SMDAgent # Agent directory /usr/sap/DAA/SMDAgent/configuration # Configuration files of agent /usr/sap/DAA/SMDAgent/applications # List of agent applications /usr/sap/DAA/SMDAgent/applications.config # Configuration of agent applications

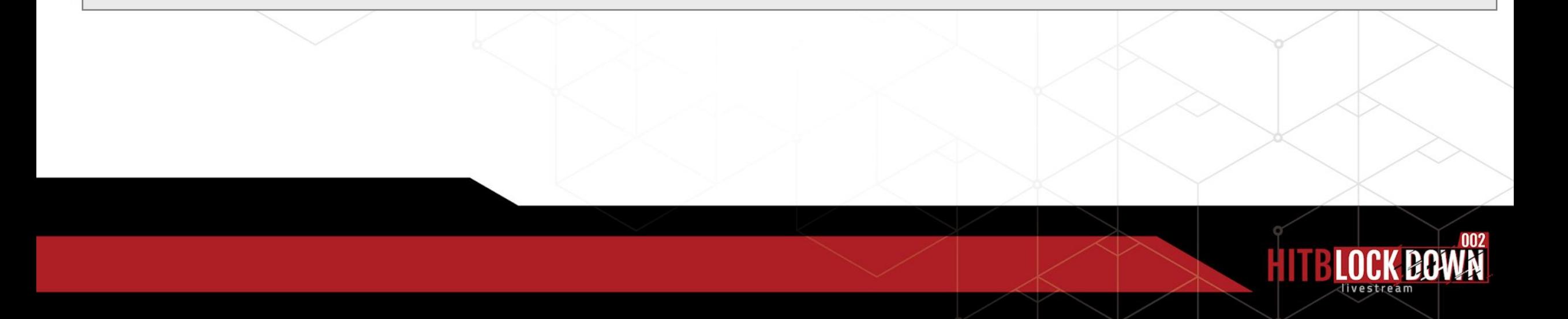

• Applications directory • 36 applications by default

/usr/sap/DAA/SMDAgent/applications

 $\lceil \dots \rceil$ 

- ./com.sap.smd.agent.application.sapstartsrv.remote 7.20.8.0.20181204114919
- ./com.sap.smd.agent.application.remoteos\_7.20.8.0.20181204114919
- ./com.sap.smd.agent.application.global.configuration\_7.20.8.0.20181204114919
- ./com.sap.smd.agent.application.remotesetup\_7.20.8.0.20181204114919
- ./com.sap.smd.agent.application.wily\_7.20.8.0.20181204114919

[...]

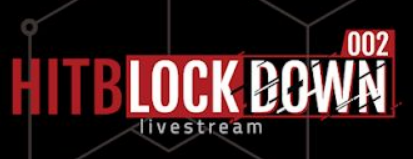

#### • Applications configuration directory

/usr/sap/DAA/SMDAgent/applications.config

[...]

- ./com.sap.smd.agent.application.sapstartsrv.remote
- ./com.sap.smd.agent.application.remoteos
- ./com.sap.smd.agent.application.global.configuration
- ./com.sap.smd.agent.application.remotesetup
- ./com.sap.smd.agent.application.wily4java

[...]

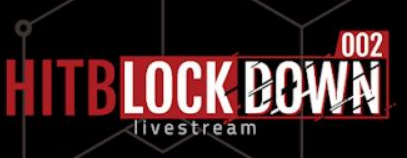

Applications configuration directory Every configuration files are encrypted

# xxd Default Configuration.properties 0000000: 85f3 35e1 fcf7 0e18 36a8 cf69 e5eb a403 ..5.....6..i.... 0000010: 2d0a 893a 1ade 0730 a64a 6b4a d0af fe05 -..:...0.JkJ.... 0000020: ed29 4ffe 8165 fab5 9172 bfad dfd7 5a3a .) 0..e...r....Z: 0000030: 29ef 06f0 8108 4076 d2e5 7b40 2093 b1ba ).....@v..{@ ... 0000040: e2d1 17ce d52c c1fa ac0f 9314 334a 4494 . . . . . *.* . . . . . . 3JD. 0000050: 1ac4 d468 a9a2 9e49 4b9c 8b5d e9b8 9651  $\dots$ h $\dots$  IK...] $\dots$  Q 0000060: 83ba e3c0 1557 1922 7da5 e302 f236 5182  $\ldots$   $\mathbb{W}$ .  $\}$ .  $\ldots$  60. 0000070: 0122 4b8d 2b5e bc20 bd55 5227 c381 5441  $,K.+^{\wedge}.~.~\, \, \mathrm{UR}$ '..TA 0000080: cc70 a33a 5ff1 0c82 3efa b73b 2d6e e4ef  $. p.: ... > . . ; -n. .$ 0000090: 0dc6 1679 b607 eb88 96f8 c738 47c3 3ff7  $\ldots v \ldots \ldots 8G.$  ?.

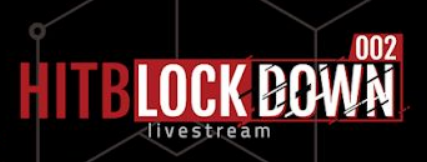

- Only one user : **daaadm**
- Owner of exposed services :

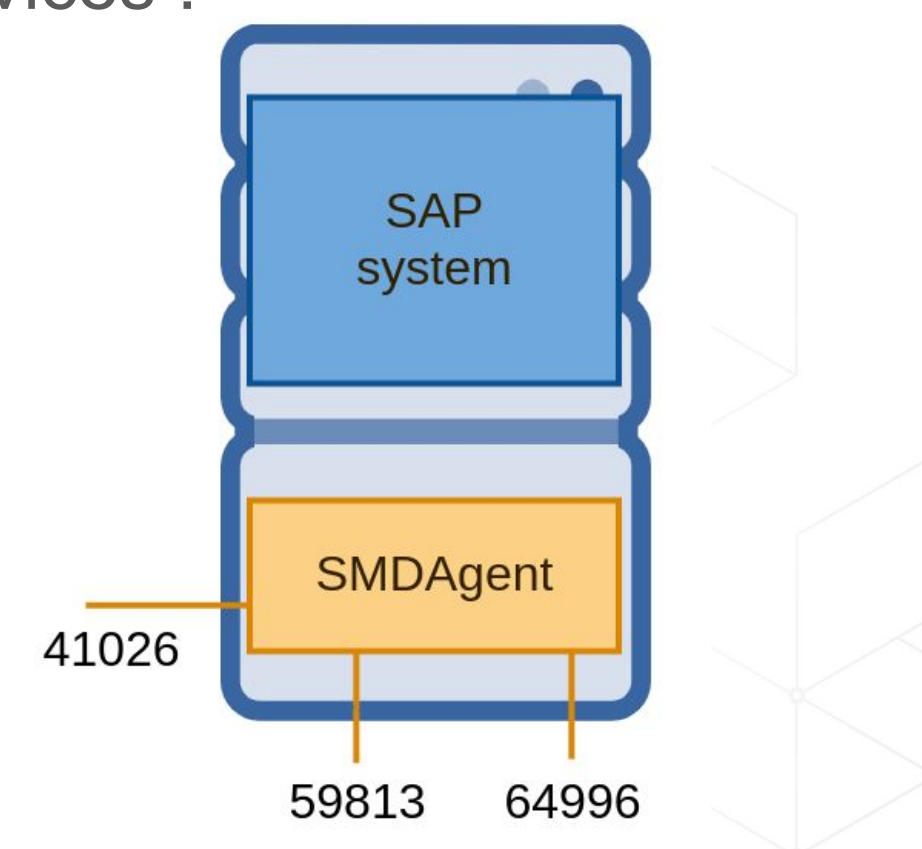

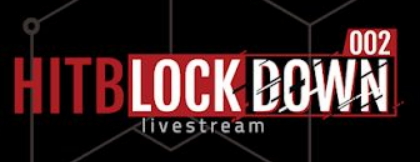

#### **Why ? - First contact CALLES**

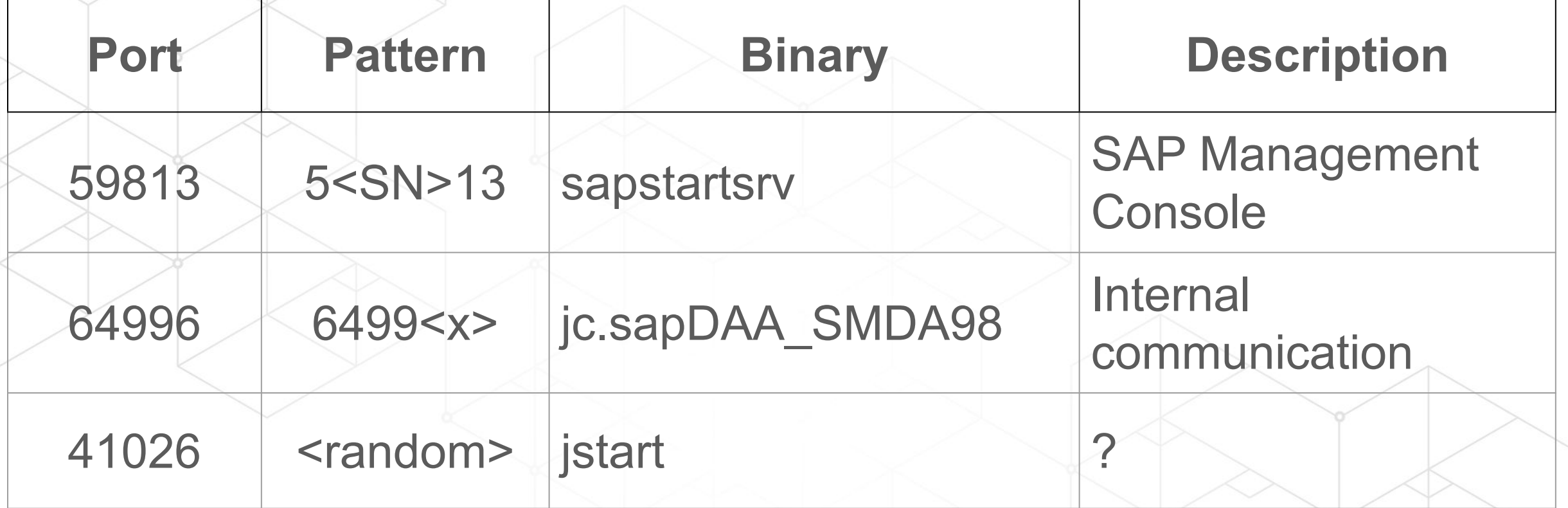

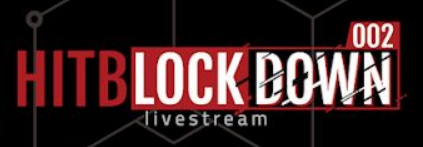

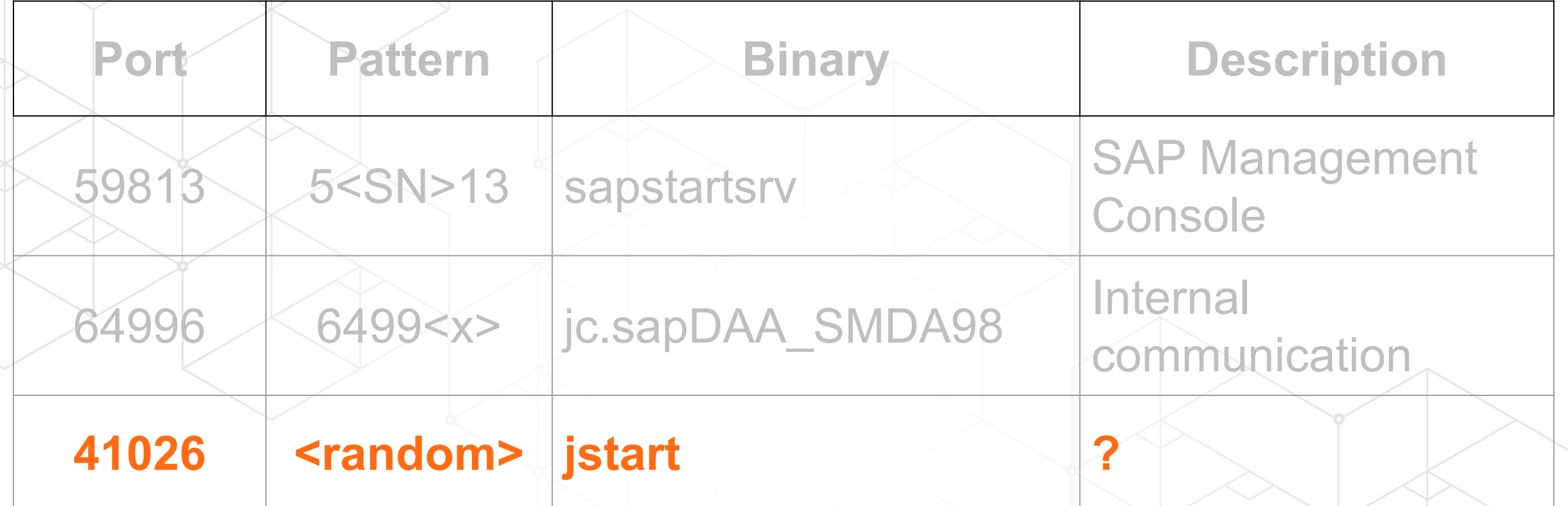

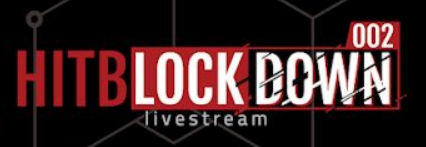

SAP Secure Storage is component present on every SAP System

Store credentials, keys or any important information

**Encrypted** 

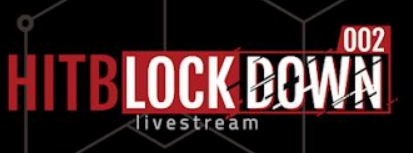

SAP Secure Storage is component present on every SAP System

Store credentials, keys or any important information

• Encrypted (normally...)

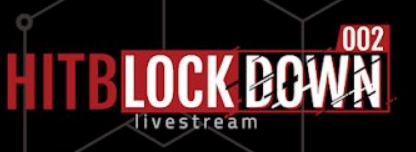

• /usr/sap/DAA/SMDA98/SMDAgent/configuration/secstore.properties • Only administrator user [daaadm] can access to it...

#SAP Secure Store file - Don't edit this file manually! #Tue Oct 29 21:40:22 ART 2019 \$internal/mode=Not encrypted \$internal/version=Ny4wMC4wMDAuMDAx sld/usr=amF2YS5sYW5nLlN0cmluZ3w4fHNhcGFkbWluJCQkJCQkJCQkJCQkCg\=\= sld/pwd=amF2YS5sYW5nLlN0cmluZ3wxNHx3UThjW2VYN3BkNGp+RiQkJCQkJAo\= smd/agent/crypto/algo=amF2YS5sYW5nLlN0cmluZ3wxMXxERVNlZGUoMTY4KSQkJCQkJCQkJA\=\= smd/agent/secretkey=amF2YS5sYW5nLlN0cmluZ3w0OHwxOTdmODYxZmQzZjE5ODdmODVlYTA3YWI0YWQ2\r\O TJhMTNiYTE2NDQzYzQ5YmJhODYkJCQkJCQkJCQkJCQ\= smd/agent/certificate/pass=amF2YS5sYW5nLlN0cmluZ3wzOHx7NUI0RTQ3RjEtNDdGMC1FQzY3LUUxMDAtM DAw\r\nMEMwQThFMTFDfSQk

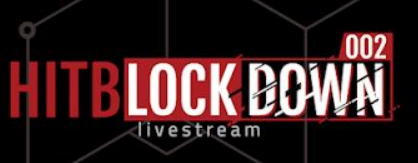

• /usr/sap/DAA/SMDA98/SMDAgent/configuration/secstore.properties Only encoded in base64 too...

#SAP Secure Store file - Don't edit this file manually! #Tue Oct 29 21:40:22 ART 2019 \$internal/mode=Not encrypted<br>\$internal/version=7.00.000.001  $$internal/version=7.00.000.001$ sld/usr=java.lang.String|8|sapadmin\$\$\$\$\$\$\$\$\$\$\$\$ sld/pwd=java.lang.String|14|wQ8c[eX7pd4j~F\$\$\$\$\$\$\$ smd/agent/crypto/algo=java.lang.String|11|DESede(168)\$\$\$\$\$\$\$\$\$\$ smd/agent/secretkey=java.lang.String|48|197f861fd3f1987f85ea07ab4ad692a13ba16443c49bba86<br>\$\$\$\$\$\$\$\$\$\$\$\$  $S$ \$\$\$\$\$\$\$\$\$\$ smd/agent/certificate/pass=java.lang.String|38|{5B4E47F1-47F0-ED67-A200-124CC4A8E66F}\$\$

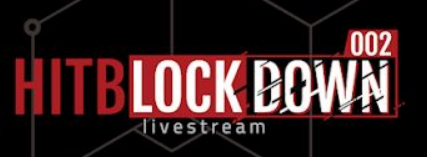

• /usr/sap/DAA/SMDA98/SMDAgent/configuration/secstore.properties Only encoded in base64 too...

#SAP Secure S #Tue Oct 29 2 \$internal/mod \$internal/ver sld/pwd=java. smd/agent/cry

#### sld/usr=java. **SSN 2745689 CVE-2019-0291 SSN 2772266 CVE-2019-0307**

smd/agent/secretkey=java.lang.String|48|197f861fd3f1987f85ea07ab4ad692a13ba16443c49bba86 \$\$\$\$\$\$\$\$\$\$\$\$

smd/agent/certificate/pass=java.lang.String|38|{5B4E47F1-47F0-ED67-A200-124CC4A8E66F}\$\$

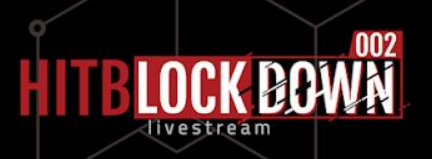

• /usr/sap/DAA/SMDA98/SMDAgent/configuration/secstore.properties

• What is it ?

#SAP Secure Store file - Don't edit this file manually! #Tue Oct 29 21:40:22 ART 2019 \$internal/mode=Not encrypted \$internal/version=7.00.000.001 sld/usr=java.lang.String|8|sapadmin\$\$\$\$\$\$\$\$\$\$\$\$ sld/pwd=java.lang.String|14|wQ8c[eX7pd4j~F\$\$\$\$\$\$ **smd/agent/crypto/algo**=java.lang.String|11|**DESede(168)**\$\$\$\$\$\$\$\$\$ **smd/agent/secretkey**=java.lang.String|48|**197f861fd3f1987f85ea07ab4ad692a13ba16443c49bba86** \$\$\$\$\$\$\$\$\$\$\$\$ smd/agent/certificate/pass=java.lang.String|38|{5B4E47F1-47F0-ED67-A200-124CC4A8E66F}\$\$

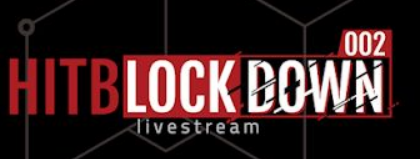

Applications configuration directory **Every configuration files is encrypted** 

# xxd Default Configuration.properties 0000000: 85f3 35e1 fcf7 0e18 36a8 cf69 e5eb a403 ..5.....6..i.... 0000010: 2d0a 893a 1ade 0730 a64a 6b4a d0af fe05 -..:...0.JkJ.... 0000020: ed29 4ffe 8165 fab5 9172 bfad dfd7 5a3a .) 0..e...r....Z: 0000030: 29ef 06f0 8108 4076 d2e5 7b40 2093 b1ba ).....@v..{@ ... 0000040: e2d1 17ce d52c c1fa ac0f 9314 334a 4494 . . . . . *.* . . . . . . 3JD. 0000050: 1ac4 d468 a9a2 9e49 4b9c 8b5d e9b8 9651  $\ldots$  h.  $\ldots$  IK.  $\ldots$  .  $\ldots$  Q 0000060: 83ba e3c0 1557 1922 7da5 e302 f236 5182  $\ldots$ .  $W.$   $\ldots$  . 60. 0000070: 0122 4b8d 2b5e bc20 bd55 5227 c381 5441  $,K$ .  $+\wedge$  .  $\Box$  . TA 0000080: cc70 a33a 5ff1 0c82 3efa b73b 2d6e e4ef  $. p.: ... > . . ; -n. .$ 0000090: 0dc6 1679 b607 eb88 96f8 c738 47c3 3ff7  $\ldots v \ldots \ldots 8G.$  ?.

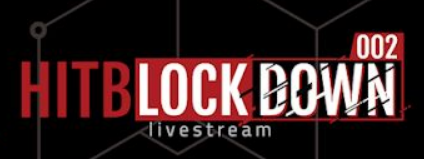

Applications configuration directory Every configuration files is encrypted

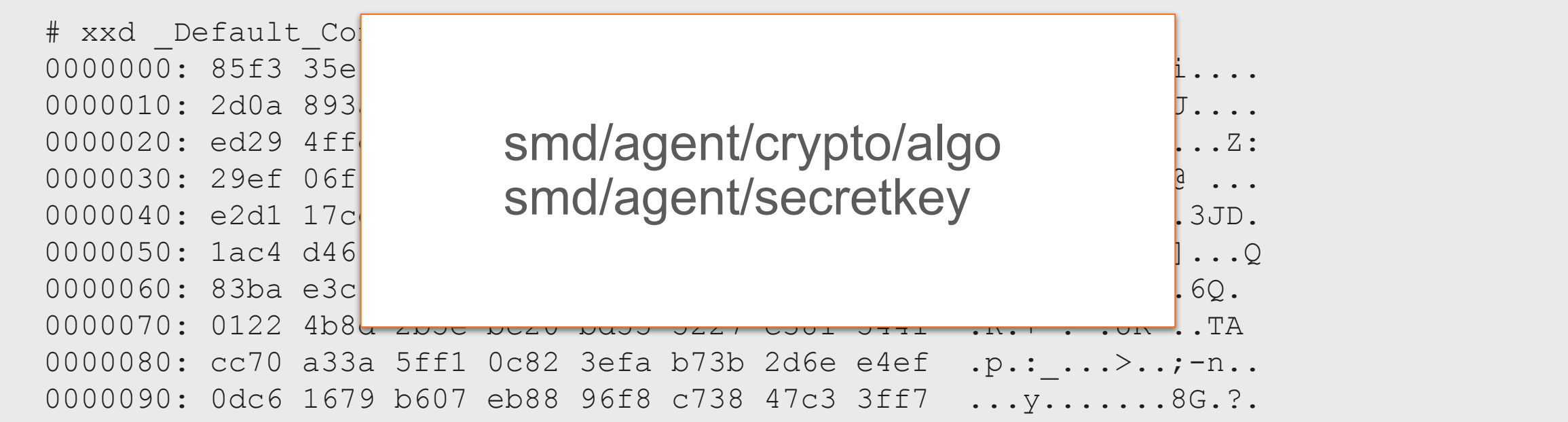

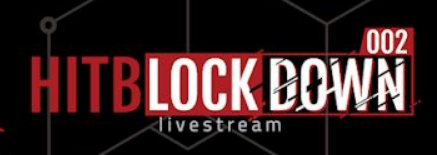

../com.sap.smd.agent.application.global.configuration/ Default Configuration.properties

##aed0b5620bf4f40300dAR#920d0048ec9bc5d0f3674712d58254da998f7eb00e0966cef4991a BW3tB126tf000638eb520645be17e0270cb3b007b99189e599c1b82f322eefb484ce58a3f99f4a B00ddsf2e31m26c8fbe658p83sf70mf2cb6271c938dd7d521f8c1a720331da5183a029a30490dd Bb93d8fief6280a6aad0adabf319e30b22193be09f6ca6614e9167eca7126934e13310d067c0146a BØffig4d48MfTBCH1ABM089e7000e1b590fb8640f6f9e8ae9ba2d8baad432ba72d23724eea6dec5 B@dp6e8b8eddf1Aw5b5EmT3aehwo4a8K}R54db6gB6bee63&B08Z3bb6c9c130ef97b20e38ce36be BWeibdbpas3w6ed61d5ddfmUR7e3BBea9b57M9M9caR34U6H662tDe26#ecla6f0c7ee24a5fdf1db BW394638de608BMD9R66873be3225082f6f62b524b7990aa9b97289de8dd70ffd5c778ac0f45be3 B0060aSgsB6fid3b83469b58170aca63f51e6635d33f227dc2ee9806ee2eb11729f05f2b5f49e81 TT433BdB2a8m2n2e88d + SA0ADM5Nc35c8331ceb16c444599910853d3e76c5381b2e80d5f83eb0f 154ff525f64ee28198025f5d06fd3053a3345bf8fa41d742f6ba07aeab162810f62d7e82ebd33  $0111286b6472b6456d56d3C44628664944c5a3866efe67fccbf23dae910c4a849933efe0c868b05f669$ bedamd (Bath bath and 1980) and 1980 and the Cath and Cath and Cath and Cath and Cath and Cath and Cath and Ca  $e$ Béema $39$ p5sewo $8$ d $6$ V $\pm x$ §# $x7$ 6 $x80$ 8 $x70$ c $x680$  $x60$ a3fB33ddé8 $a7$ BBG $359$ 53e0e52b6b7653ec47 ebeema696eedb8MfE8aBRN9Wd45b200dde57aad90e11f0f4447d8cd59de0f3acf1500e9f0504fc  $E^{20}$ 41m50588erdcb3s3w3989586M980Js<&\*5!d-w(~49cXK2X-pUJ4bHZF, Th8 e2e.maiIntern.user=SM\_INTERN\_WS

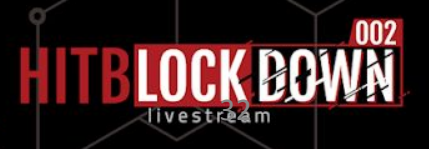

../com.sap.smd.agent.application.global.configuration/ Default Configuration.properties

#Tue Oct 29 21:40:21 ART 2019 BW/client=001 BW/host=solman.orl.onapsis.com BW/sysnum=00 BW/user=SM\_TECH\_ADM BW/password=j^Aw<y^EmT\*?\_hwoc}8K)R>u`z{ybo/~so>&N'=Z BW/rfc/password=-Fcq2&mUR7yyBS2=>N5=NrMSzuk^/U6HJ((tb2%\# BW/rfc/user=SMD\_RFC BW/ownSystem=false **I74/abap/admin/pwd=wQ8c[eX7pd4j~F I74/abap/admin/user=SAPADMIN I74/abap/client=000** I74/abap/com/pwd=C'un4%Vy4` I74/abap/com/user=SMDAGENT\_S72 dcc.url=http\://solman.com\:50000/sap/bc/srt/scs/sap/e2e\_dcc\_push?sap-client\=001 e2e.mai.password=\=X\#\=&k%&JFC]d\\;^}CeJUwst8' qd4-d bBG3F95 e2e.mai.user=SM\_EXTERN\_WS e2e.maiIntern.password=56{Y90DJs<&\*5!d-w(~49cXK2X-pUJ4bHZF.Th8 e2e.maiIntern.user=SM\_INTERN\_WS

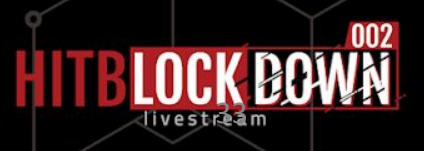

../com.sap.smd.agent.application.global.configuration/ Default Configuration.properties

#Tue Oct 29 21:40:21 ART 2019 **BW/client=001 BW/host=solman.orl.onapsis.com BW/sysnum=00** BW/user=SM\_TECH\_ADM BW/password=j^Aw<y^EmT\*?\_hwoc}8K)R>u`z{ybo/~so>&N'=Z BW/rfc/password=-Fcq2&mUR7yyBS2=>N5=NrMSzuk^/U6HJ((tb2%\# BW/rfc/user=SMD\_RFC BW/ownSystem=false I74/abap/admin/pwd=wQ8c[eX7pd4j~F I74/abap/admin/user=SAPADMIN I74/abap/client=000 I74/abap/com/pwd=C'un4%Vy4` I74/abap/com/user=SMDAGENT\_S72 **dcc.url=http\://solman.com\:50000/sap/bc/srt/scs/sap/e2e\_dcc\_push?sap-client\=001** e2e.mai.password=\=X\#\=&k%&JFC]d\\;^}CeJUwst8' qd4-d bBG3F95 e2e.mai.user=SM\_EXTERN\_WS e2e.maiIntern.password=56{Y90DJs<&\*5!d-w(~49cXK2X-pUJ4bHZF.Th8 e2e.maiIntern.user=SM\_INTERN\_WS

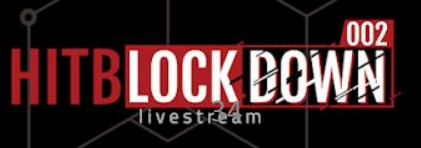

 $\ldots$ /com.sap.smd.agent.application.global.configuration/ Default Configuration.properties

#Tue Oct 29 21:40:21 ART 2019 BW/client=001 BW/host=solman.orl.onapsis.com BW/sysnum=00 **BW/user=SM\_TECH\_ADM BW/password=j^Aw<y^EmT\*?\_hwoc}8K)R>u`z{ybo/~so>&N'=Z BW/rfc/password=-Fcq2&mUR7yyBS2=>N5=NrMSzuk^/U6HJ((tb2%\# BW/rfc/user=SMD\_RFC** BW/ownSystem=false I74/abap/admin/pwd=wQ8c[eX7pd4j~F I74/abap/admin/user=SAPADMIN I74/abap/client=000 I74/abap/com/pwd=C'un4%Vy4` I74/abap/com/user=SMDAGENT\_S72 dcc.url=http\://solman.com\:50000/sap/bc/srt/scs/sap/e2e\_dcc\_push?sap-client\=001 **e2e.mai.password=\=X\#\=&k%&JFC]d\\;^}CeJUwst8'\_qd4-d\_bBG3F95 e2e.mai.user=SM\_EXTERN\_WS e2e.maiIntern.password=56{Y90DJs<&\*5!d-w(~49cXK2X-pUJ4bHZF\_.Th8 e2e.maiIntern.user=SM\_INTERN\_WS**

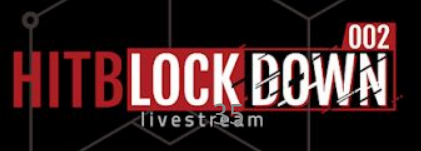

../com.sap.smd.agent.application.global.configuration/ Default Configuration.properties

#Tue Oct 29 21:40:21 ART 2019

BW/client=001 BW/host=solman.orl.onapsi BW/sysnum=00

**BW/user=SM\_TECH\_ADM** BW/password=j^Aw<y^EmT\*? BW/rfc/password=-Fcq2&mUF **BW/rfc/user=SMD\_RFC**

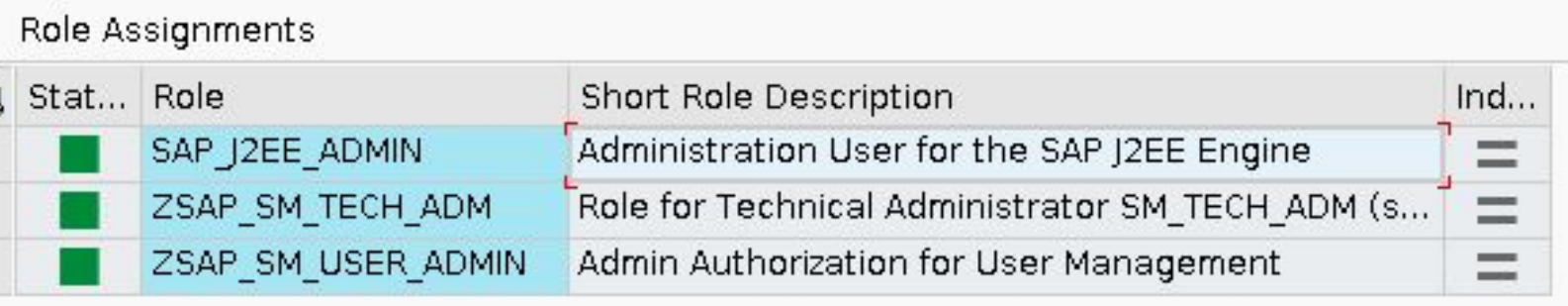

BW/ownSystem=false I74/abap/admin/pwd=wQ8c[eX7pd4j~F I74/abap/admin/user=SAPADMIN I74/abap/client=000 I74/abap/com/pwd=C'un4%Vy4` I74/abap/com/user=SMDAGENT\_S72 dcc.url=http\://solman.com\:50000/sap/bc/srt/scs/sap/e2e\_dcc\_push?sap-client\=001 **e2e.mai.password=\=X\#\=&k%&JFC]d\\;^}CeJUwst8'\_qd4-d\_bBG3F95 e2e.mai.user=SM\_EXTERN\_WS e2e.maiIntern.password=56{Y90DJs<&\*5!d-w(~49cXK2X-pUJ4bHZF\_.Th8 e2e.maiIntern.user=SM\_INTERN\_WS**

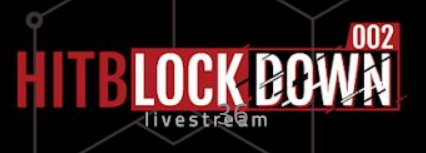
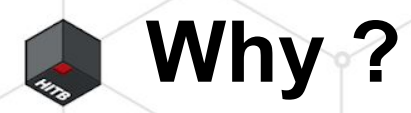

• If this Agent is compromise. What can I do ?

• Does this Agent could be an entry point to attack the solman ?

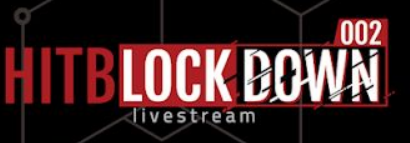

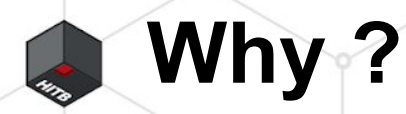

If this Agent is compromise. What can I do? **→ Get SAP system critical credential → Gathering connection information of Solman → Get Solman critical credential**

• Does this Agent could be an entry point to attack the solman ? **→ YES !**

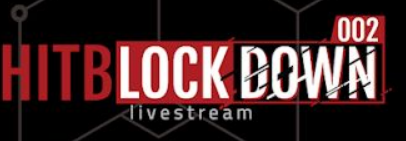

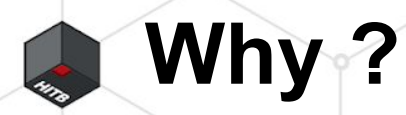

#### **If** this Agent is compromise what can I do? **→ Get SAP system critical credential → Gathering connection information of Solman → Get Solman critical credential**

• Does this Agent could be an entry point to attack the solman ? **→ YES !**

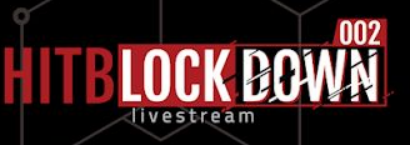

## 1. Introduction

2. Why

# 3. Authentication bypass

**OS command injection** Tamper the SOLMAN Security Report 6. Recommendations

7. Conclusion

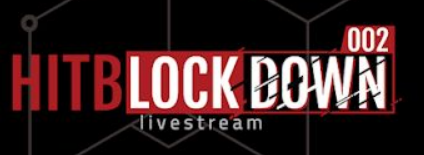

"Inception of the SAP Platform's Brain" @ HITB 2012 • Juan Perez Etchegoyen • Agent exposed a P4 service on 59804

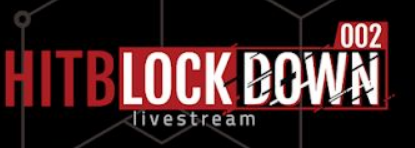

• "Inception of the SAP Platform's Brain" @ HITB 2012 • Juan Perez Etchegoyen

• Agent exposed a P4 service on 59804

• Now P4 service listen on **→ random port between [9000 - 65535] → change at every start**

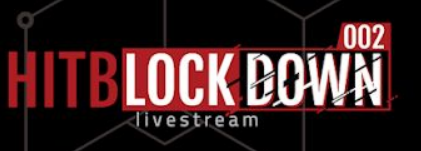

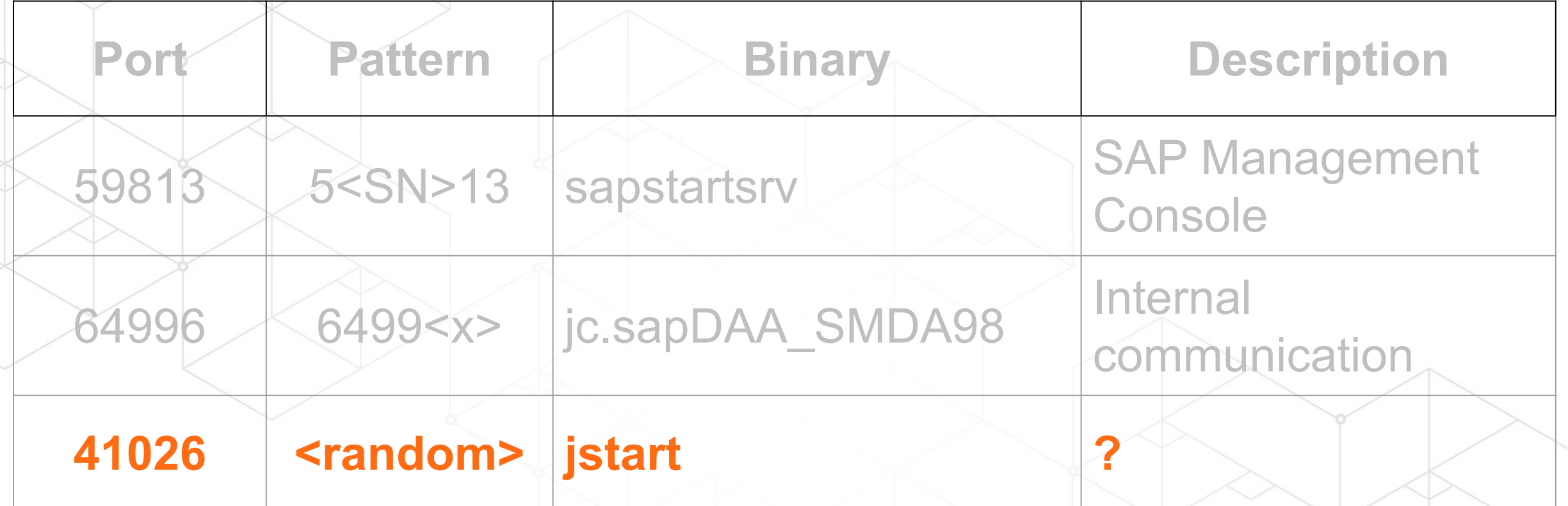

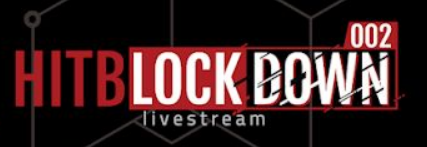

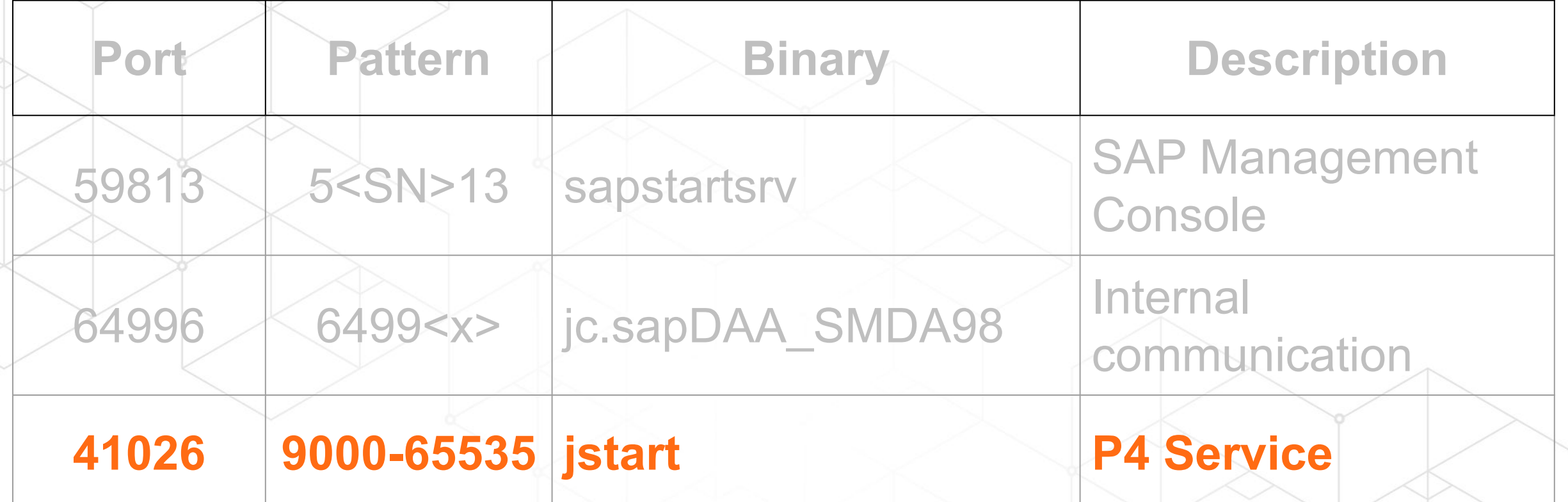

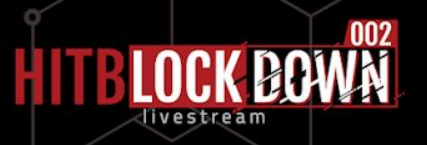

• Just after the start, SMDAgent initiate a connection to Solman

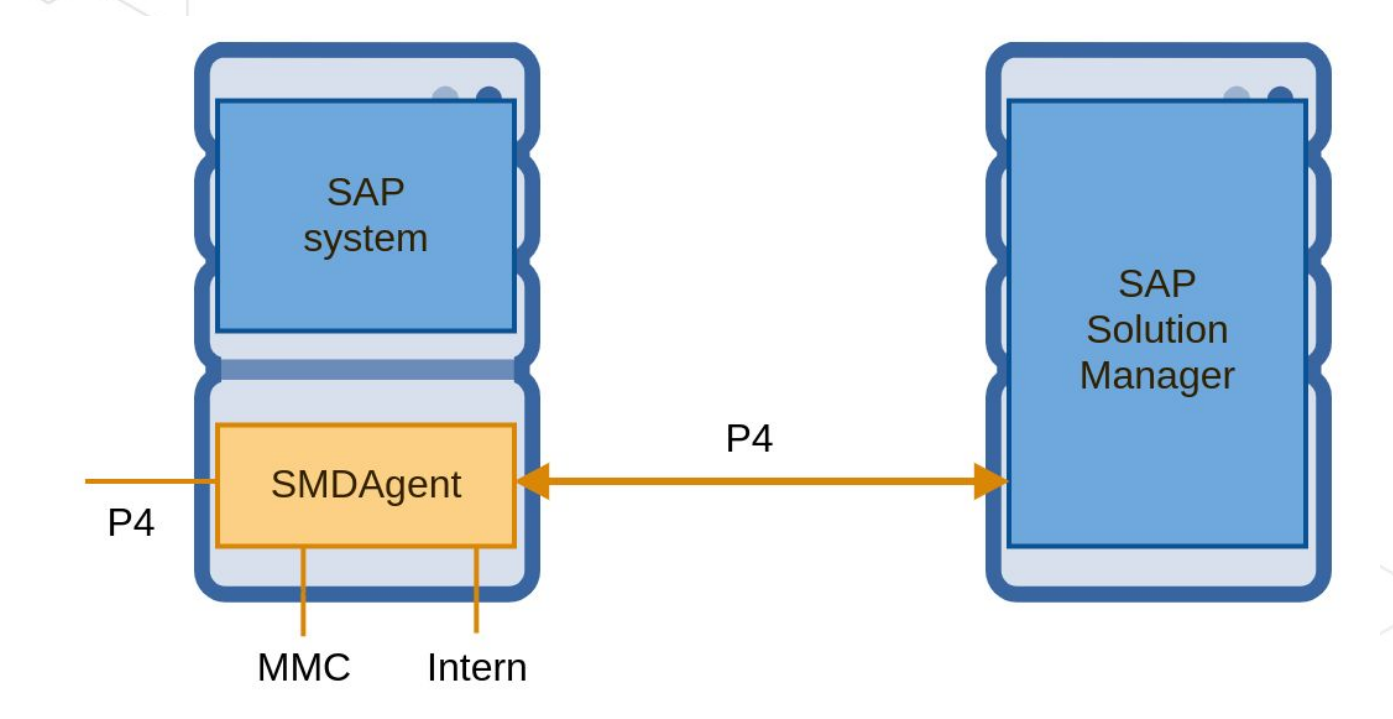

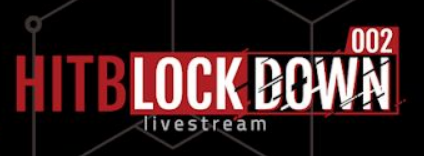

This connection stay as long as SDMAgent is up

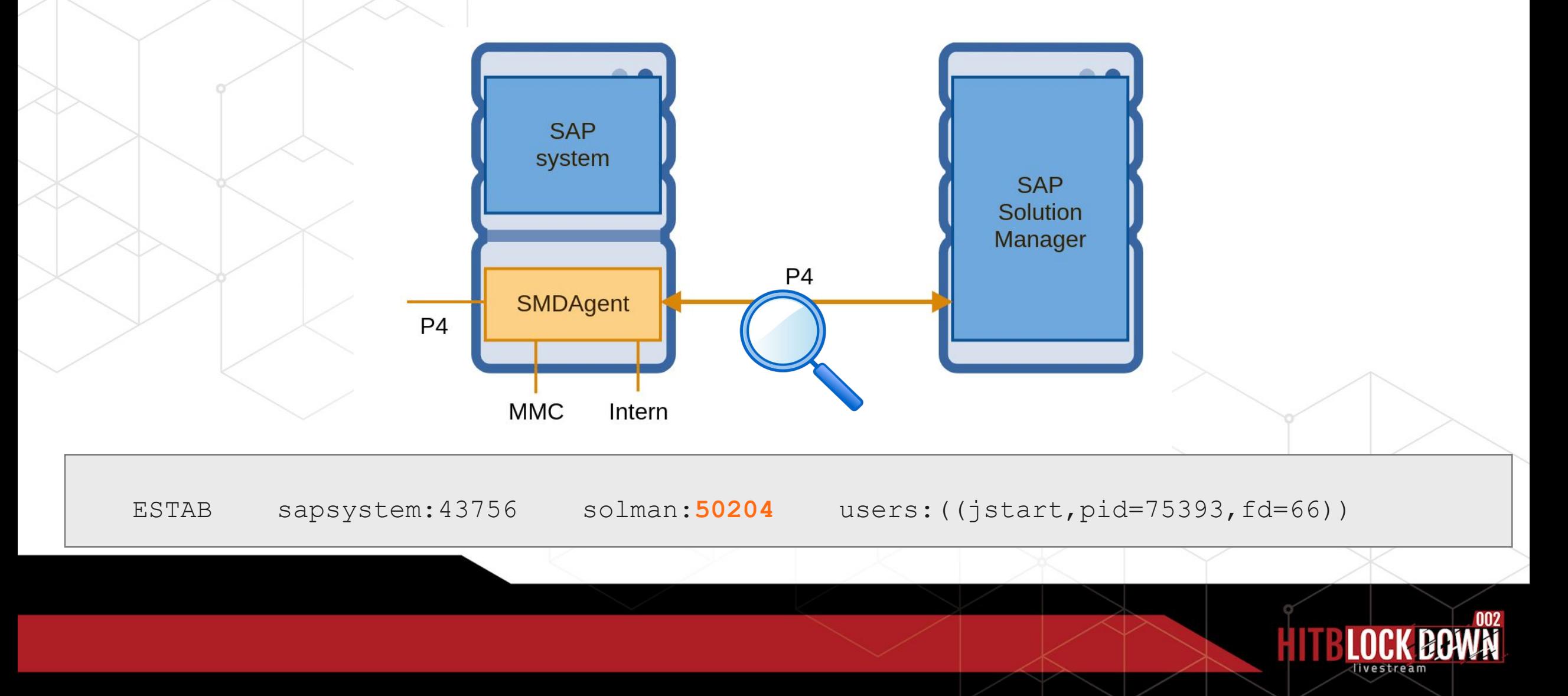

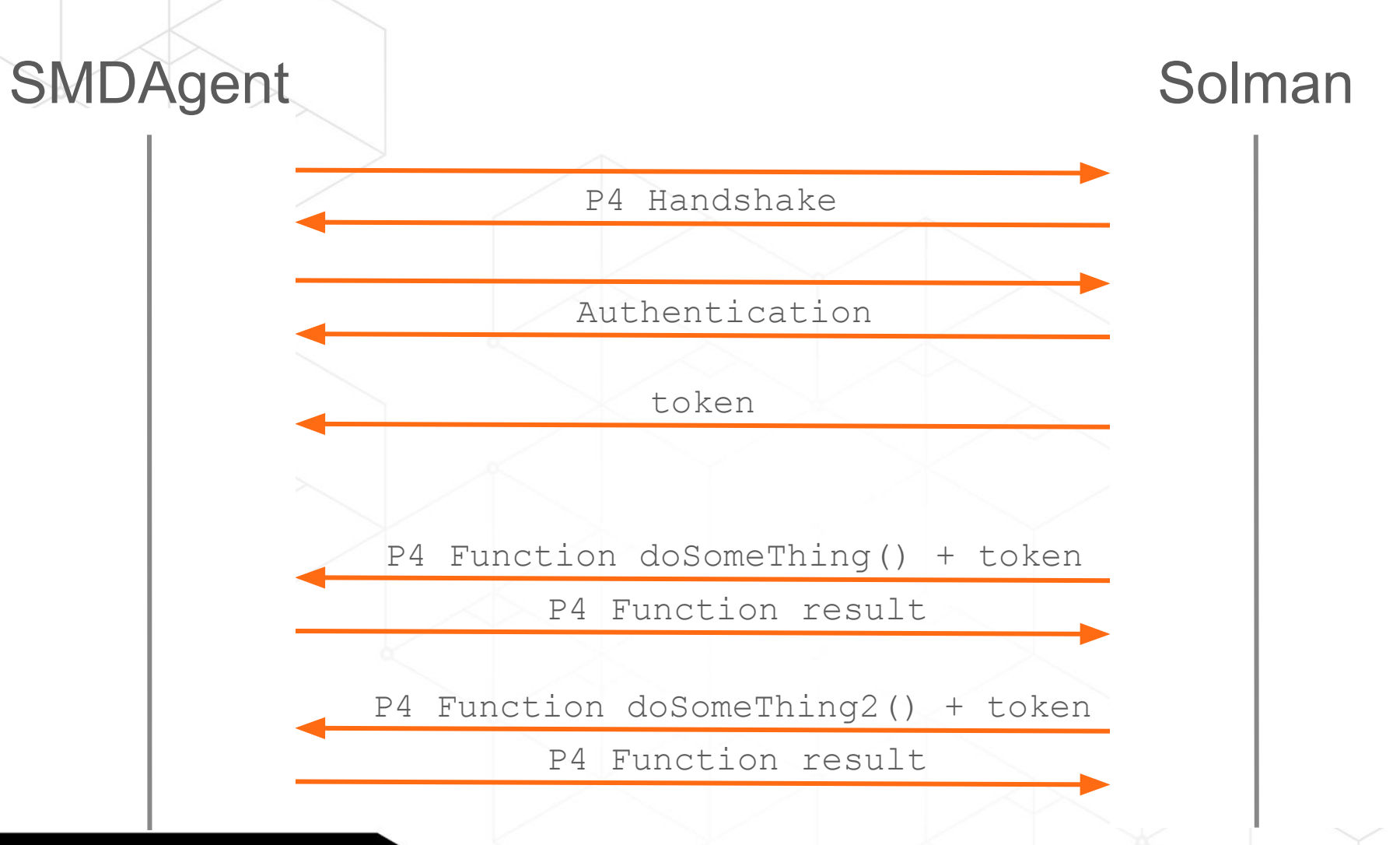

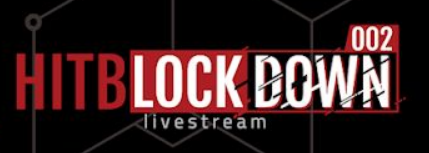

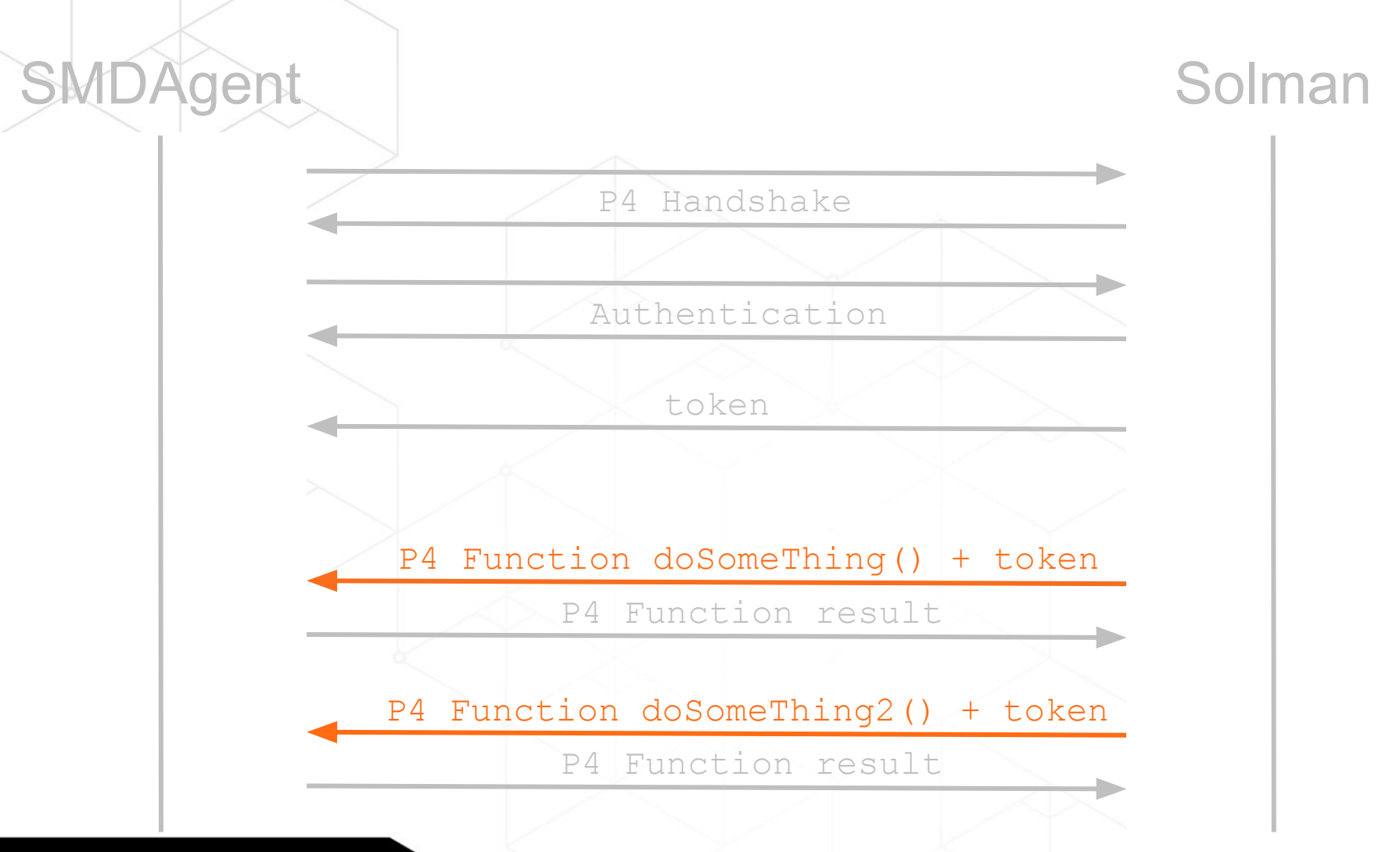

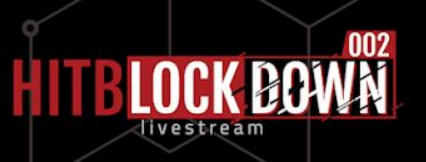

#### Example : P4 function 1 p4 getRuntimeStatus() + token

00000000: 0000 4a00 0000 ffff ffff 5a15 8a01 bbbb ..J.......Z..... 00000010: 0600 0000 005a 0000 0000 0000 1700 0031 .....Z.........1 00000020: 005f 0070 0034 005f 0067 0065 0074 0052 . .p.4. .g.e.t.R 00000030: 0075 006e 0074 0069 006d 0065 0053 0074 .u.n.t.i.m.e.S.t 00000040: 0061 0074 0075 0073 0028 0029 0000 0050 .a.t.u.s.(.)...P 00000050: 0000 0000 5001 f02d ....P..-

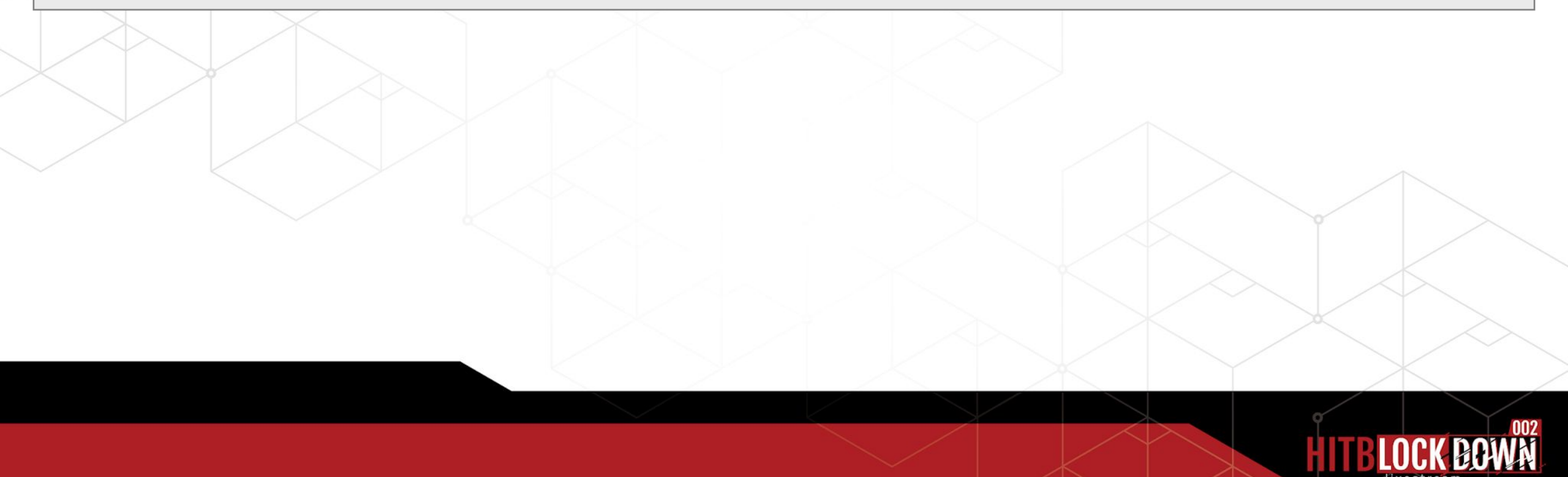

#### Example : P4 function 1 p4 getRuntimeStatus() + token

00000000: 0000 4a00 0000 ffff ffff 5a15 8a01 bbbb ..J.......Z..... 00000010: 0600 0000 005a 0000 0000 0000 1700 0031 .....Z.........1 00000020: 005f 0070 0034 005f 0067 0065 0074 0052 . .p.4. .g.e.t.R 00000030: 0075 006e 0074 0069 006d 0065 0053 0074 .u.n.t.i.m.e.S.t 00000040: 0061 0074 0075 0073 0028 0029 0000 0050 .a.t.u.s.(.)...P 00000050: 0000 0000 5001 f02d ....P..-

- Packet size
- Solman Header
- Function Name size
- Function Name
- Object ID
- Stub version
- Key

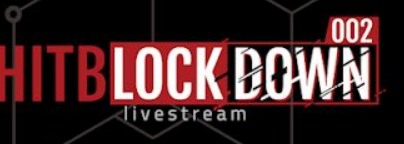

#### Example : P4 function 1\_p4\_getRuntimeStatus() + token

00000000: 0000 4a00 0000 ffff ffff 5a15 8a01 bbbb ..J.......Z..... 00000010: 0600 0000 005a 0000 0000 0000 1700 0031 .....Z.........1 00000020: 005f 0070 0034 005f 0067 0065 0074 0052 . .p.4. .g.e.t.R 00000030: 0075 006e 0074 0069 006d 0065 0053 0074 .u.n.t.i.m.e.S.t 00000040: 0061 0074 0075 0073 0028 0029 0000 0050 .a.t.u.s.(.)...P 00000050: 0000 0000 5001 f02d ....P..-00000000: 0000 9300 0000 5a15 8a01 ffff ffff bbbb ......Z......... 00000010: 0600 0000 005a 012e 0000 0001 0008 0073 .....Z..........s 00000020: 6563 7572 6974 7920 0020 0000 0000 0000 ecurity . ...... 00000030: 0000 4a00 3200 4500 4500 5f00 4700 5300 ..J.2.E.E. .G.S. ... 00000060: 2e41 6765 6e74 5374 6174 7573 a91f 68b6 .AgentStatus..h. 00000070: ba21 ac06 0200 014c 0006 6d5f 6e61 6d65 .!....L..m name 00000080: 7400 124c 6a61 7661 2f6c 616e 672f 5374 t..Ljava/lang/St 00000090: 7269 6e67 3b78 7074 0007 5354 4152 5445 ring;xpt..**STARTE** 000000a0: 44 **D**

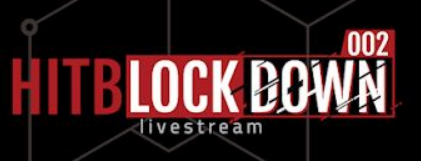

Send this packet to the SMDAgent P4 Service

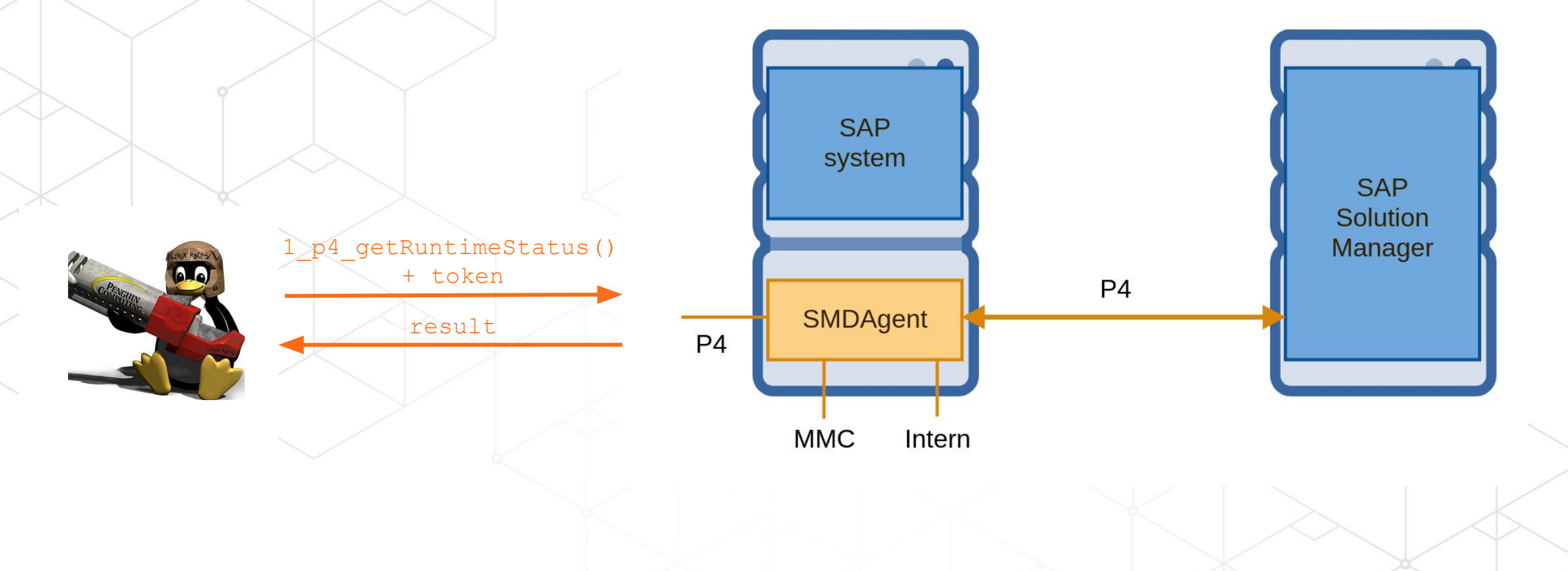

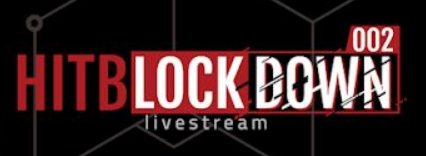

#### Send this packet to the SMDAgent P4 Service

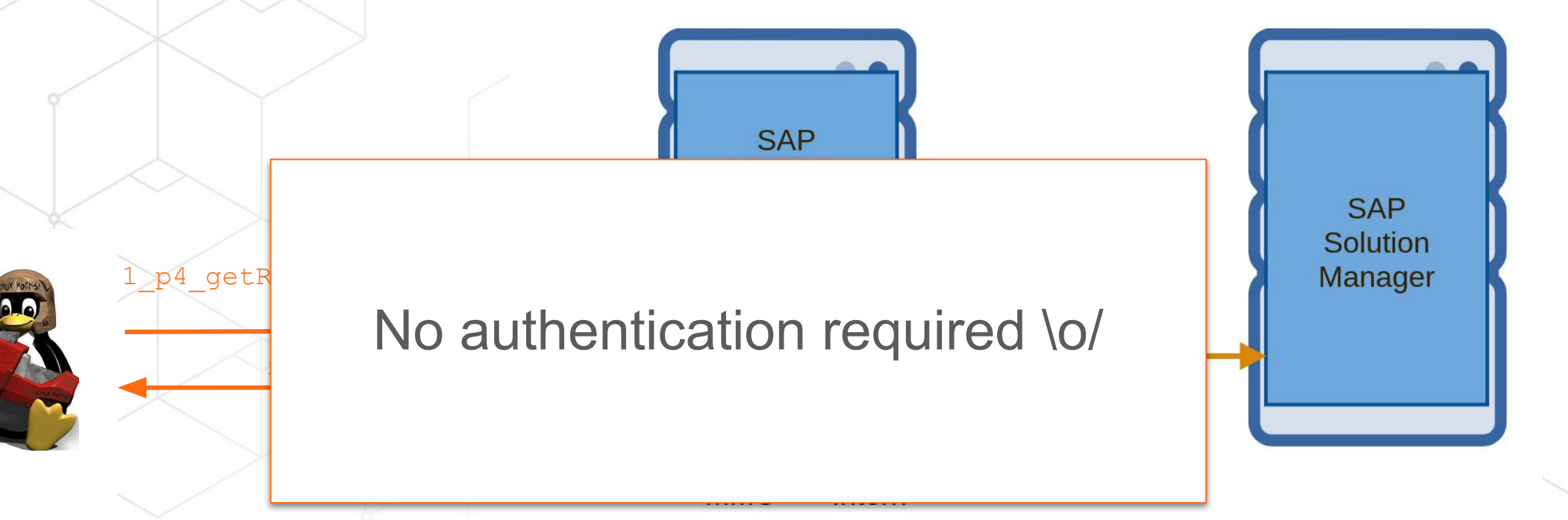

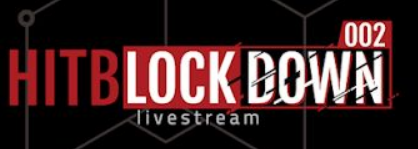

#### Send this packet to the SMDAgent P4 Service

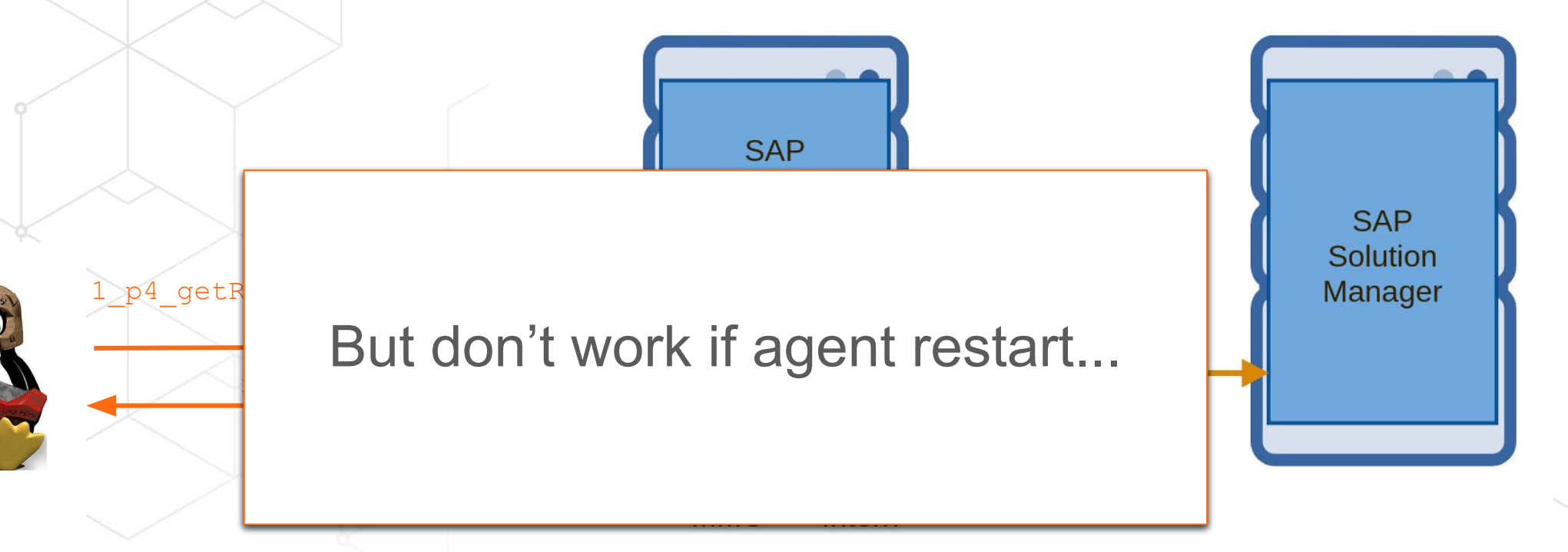

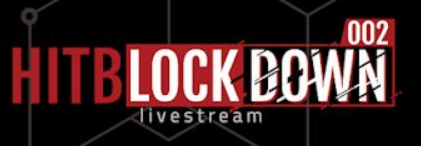

# **Authentication bypass**

#### Change observed after 100+ restart

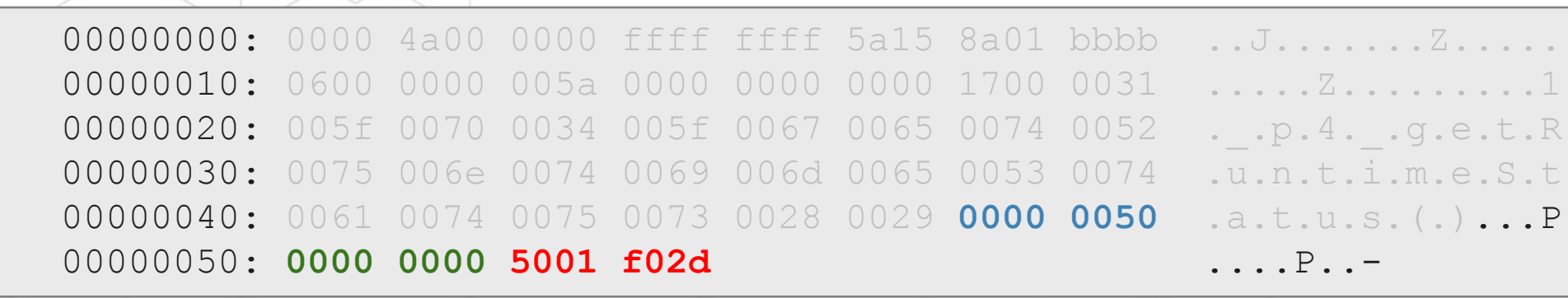

- Packet size
- Solman Header
- **Function Name size**
- Function Name
- **• Object ID (change)**
- **• Stub version (change)**
- **• Key (change)**

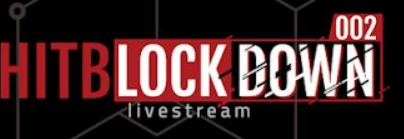

# **Authentication bypass - Object & Version**

#### The Object ID and the Stub version

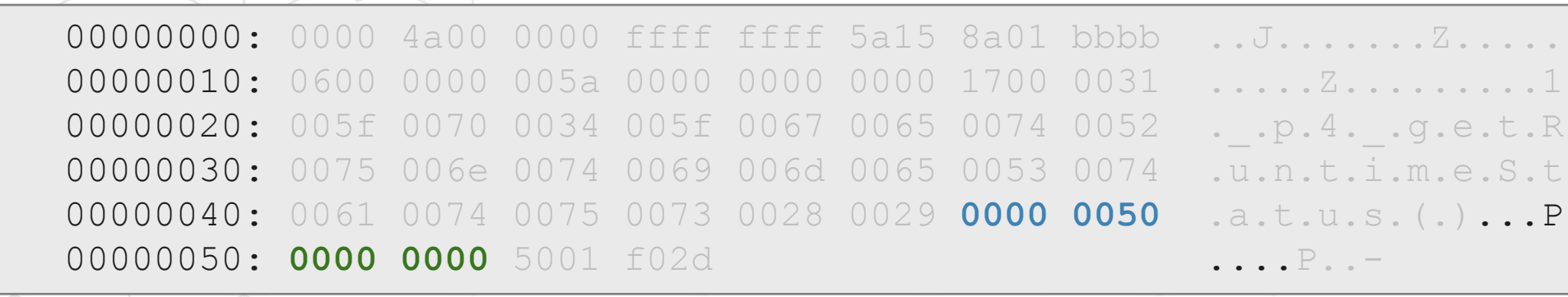

- Packet size
- Solman Header
- **Function Name size**
- Function Name
- **• Object ID (change)**
- **• Stub version (change)**

• Key (change)

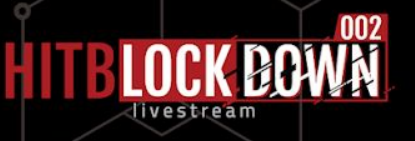

## **Authentication bypass - Object & Version**

Observed values are : **00 00 00 00 < Object ID < 00 00 00 ff 00 00 00 00 < Stub version < 00 00 00 05** Different errors received *"object was not found" "incompatible version"*

#### • **255 \* 5 = 1275 requests → Remote bruteforce possible**

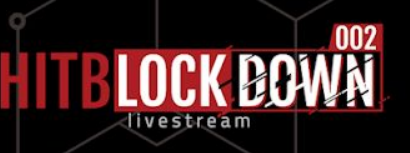

# **Authentication bypass - Key**

#### The key

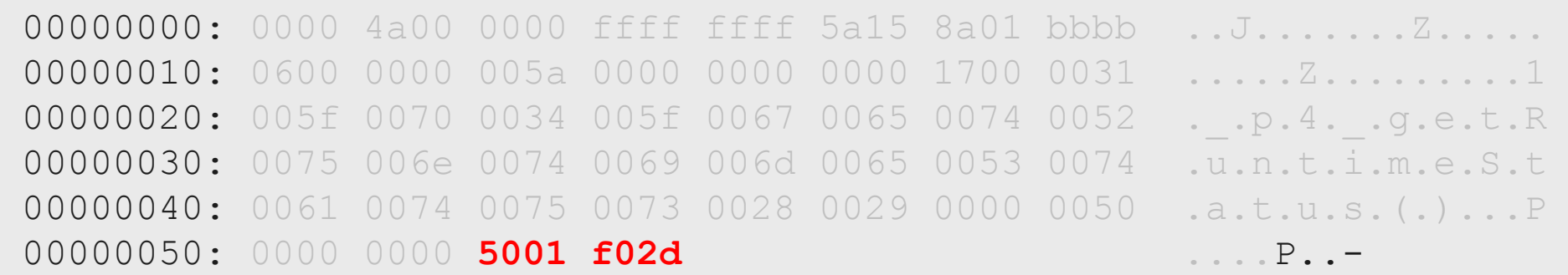

- Packet size
- Solman Header
- **Function Name size**
- Function Name
- Object ID (change)
- Stub version (change)
- **• Key (change)**

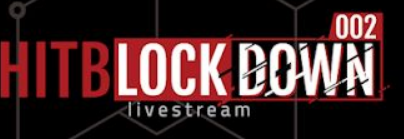

## **Authentication bypass - Key**

**T**

**I**

**M**

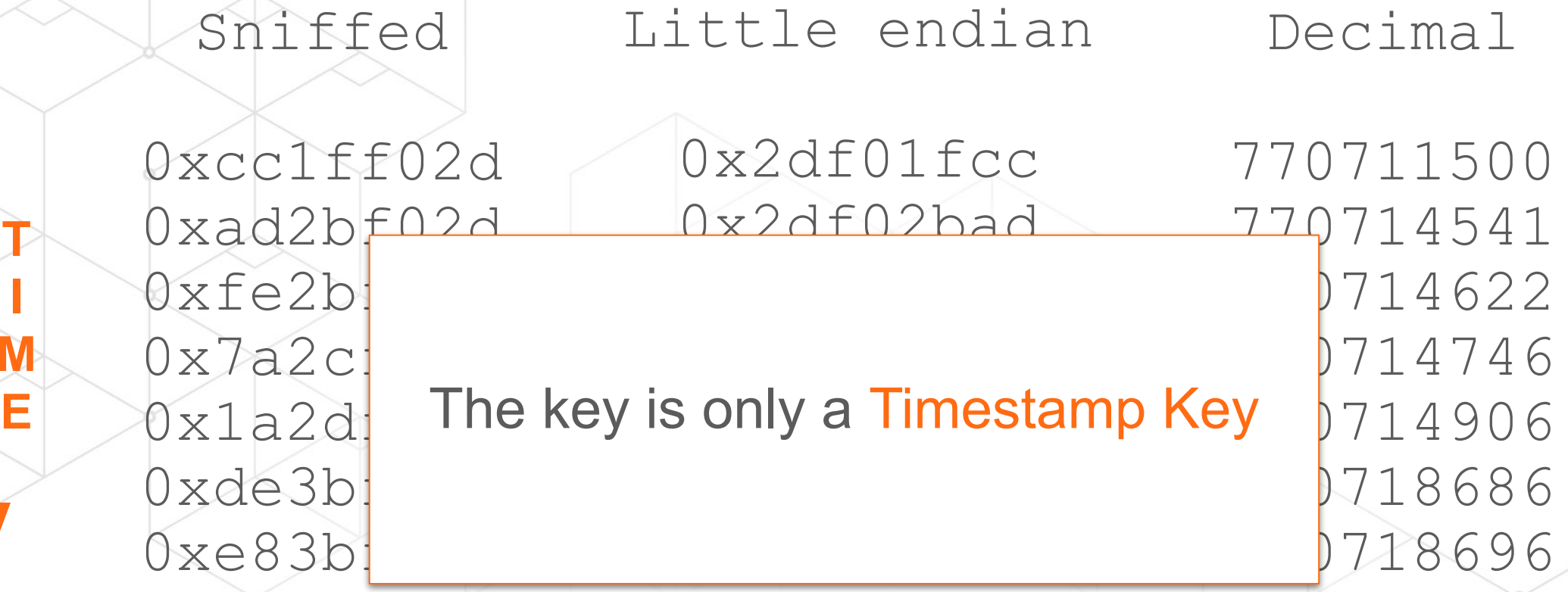

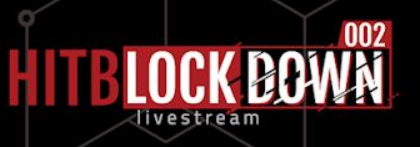

#### **Authentication bypass - Timestamp token**

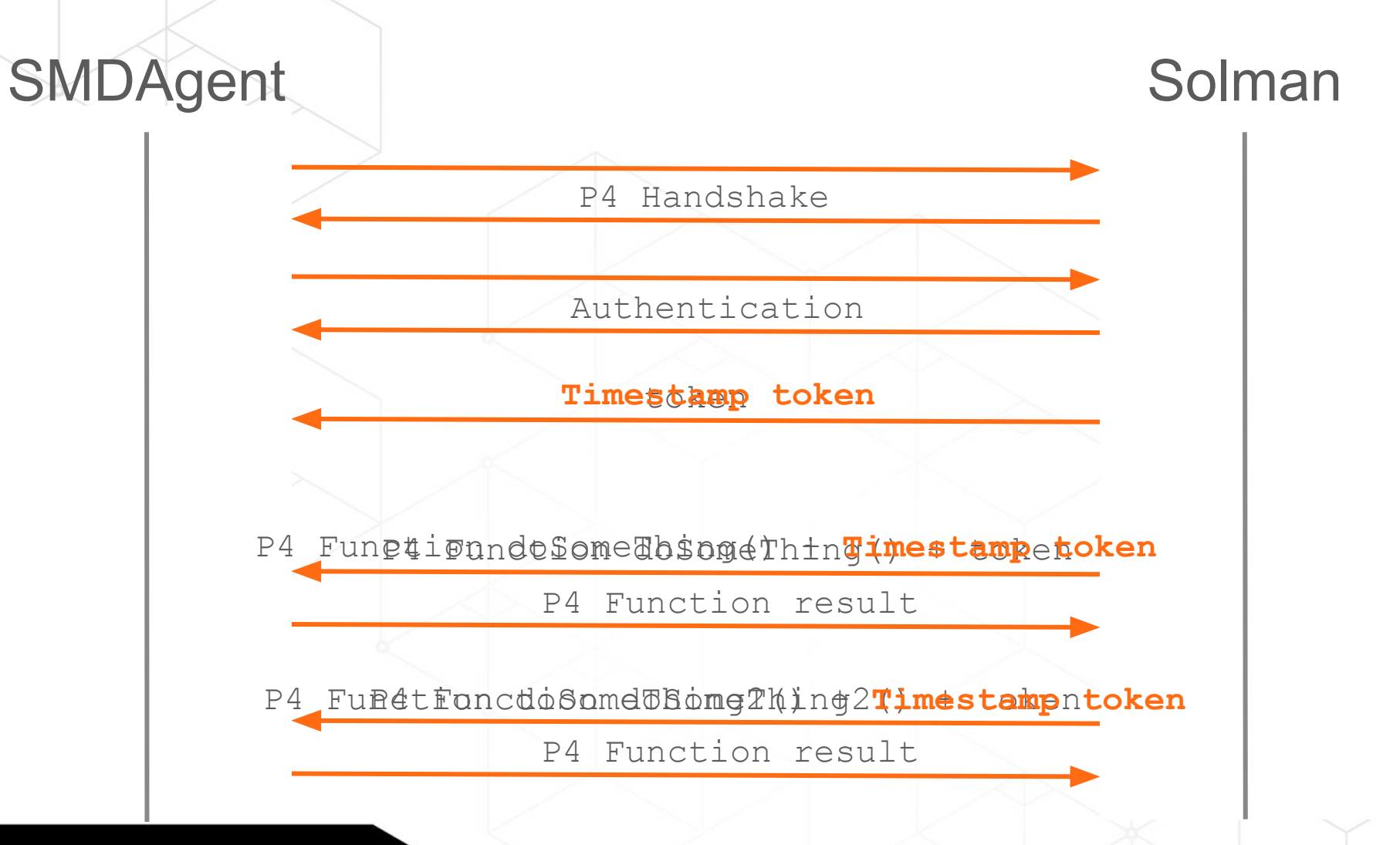

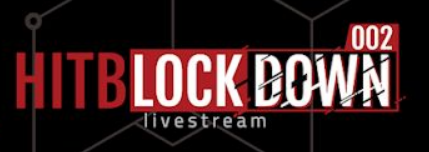

#### **Authentication bypass - Timestamp token**

#### Find agent start time => bypass authentication

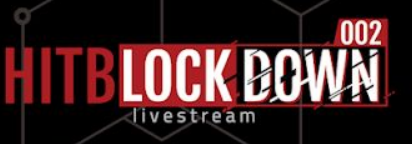

How to know, **remotely**, the start time of the Agent ?

- Guess?
- Remote DoS ? Spent a loooooot of time on it

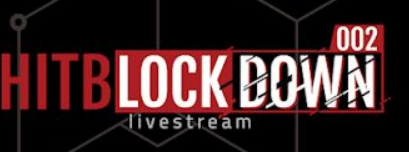

How to know, **remotely**, the start time of the Agent ?

- Guess?
- Remote DoS ? Spent a loooooot of time on it **And fail...**

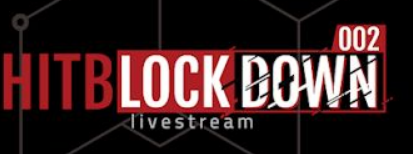

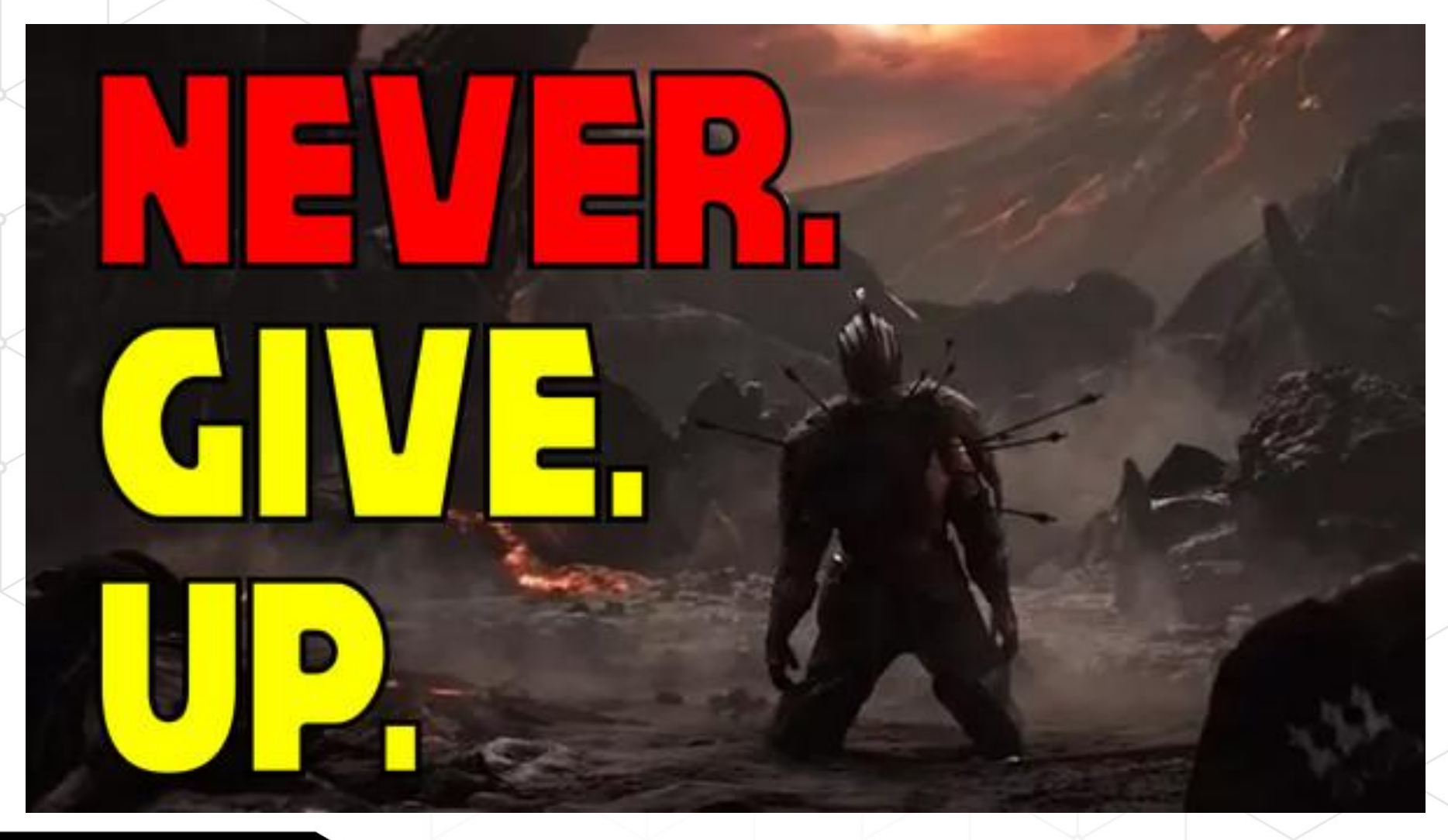

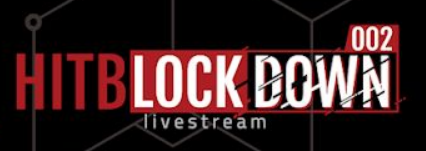

How to know, **remotely**, the start time of the Agent ?

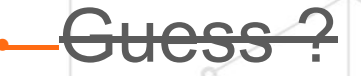

• Remote DoS ?

agoot of time on

And fail…

#### • **Just kindly ask... the SAP MC on 59813 !**

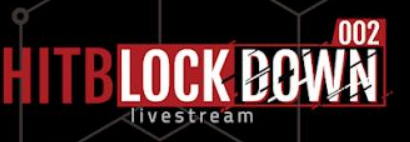

- 86 web services
- 6 unprotected

AccessCheck GetInstanceProperties GetNetworkId GetProcessList GetSecNetworkId GetSystemInstanceList

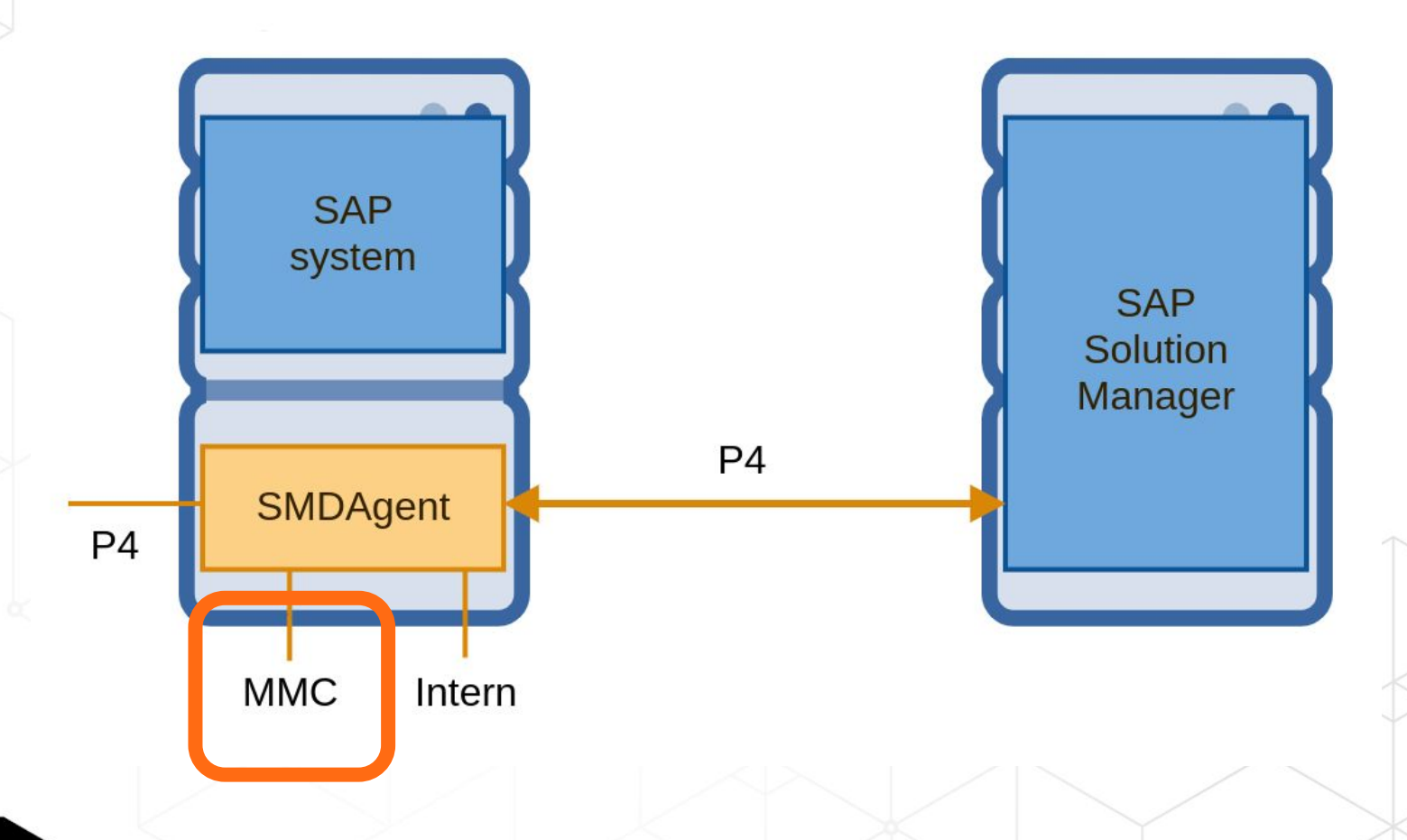

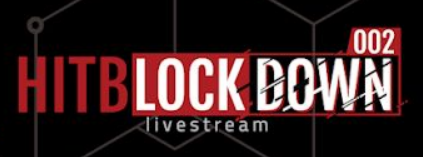

• 86 web services • 6 unprotected **SAP** system **SAP** Solution AccessCheck Manager GetInstanceProperties **P4** SMDAgent GetNetworkId  $P<sub>4</sub>$ **GetProcessList** GetSecNetworkId GetSystemInstanceList**MMC** Intern

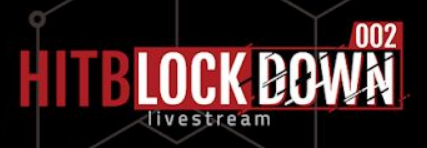

```
<SOAP-ENV:Body>
   <SAPControl:GetProcessListResponse>
     <process>
       <item>
         <name>jstart</name>
         <description>J2EE Server</description>
         <dispstatus>SAPControl-GREEN</dispstatus>
         <textstatus>All processes running</textstatus>
         <starttime>2019 10 29 07:04:12</starttime>
         <elapsedtime>48:37:22</elapsedtime>
         <pid>38924</pid>
      \langleitem\rangle </process>
   </SAPControl:GetProcessListResponse>
</SOAP-ENV:Body>
```
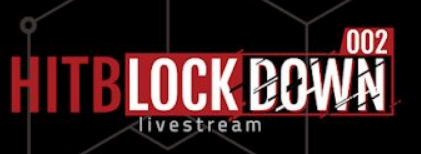

(1) Retrieve start date from SAP MC

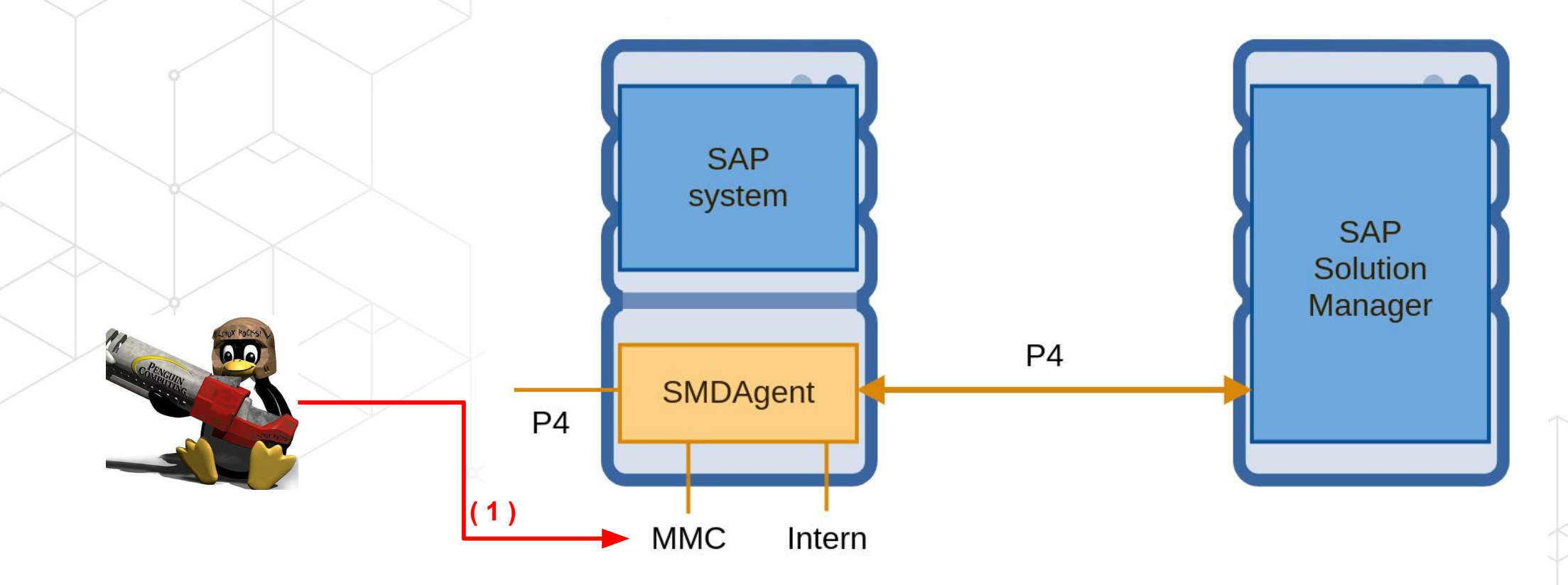

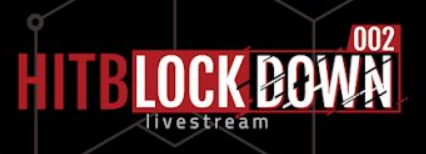

(2) Bruteforce the Timestamp key

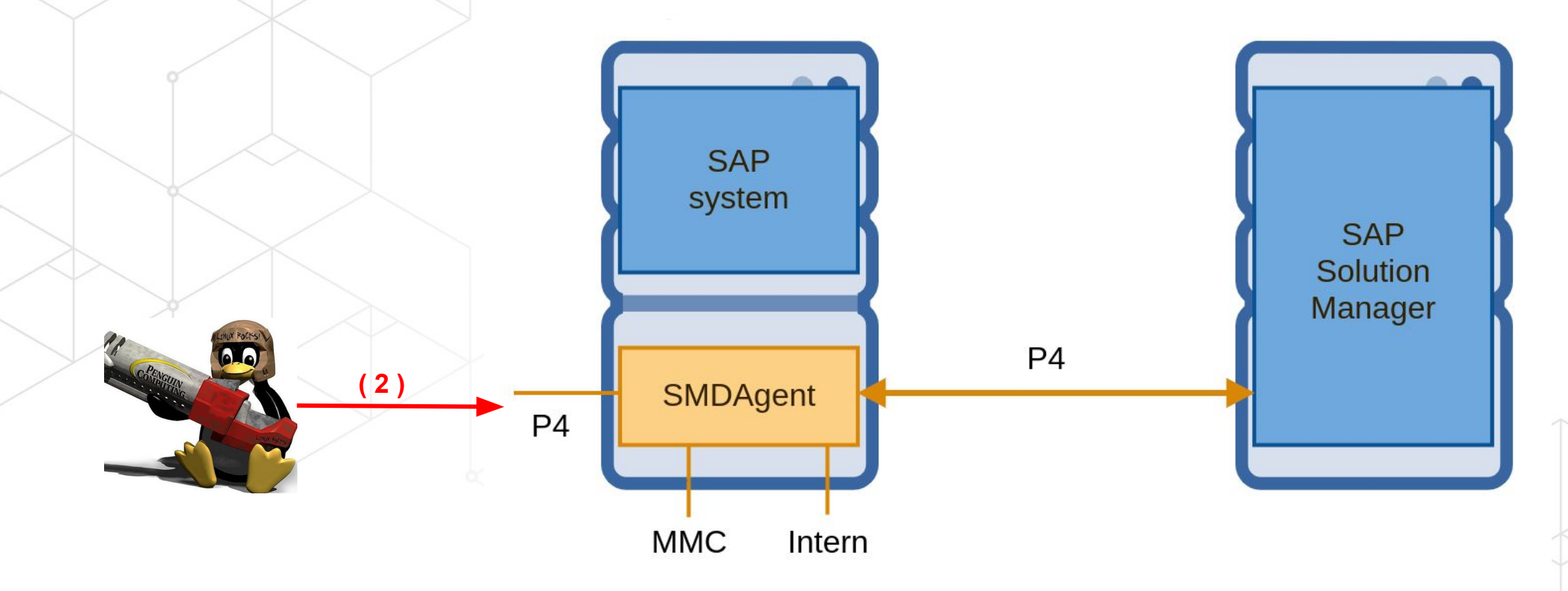

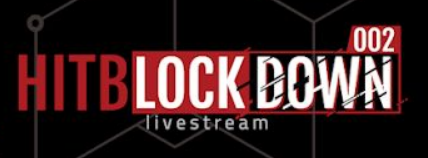

#### (3) Bruteforce the Object ID and Stub version

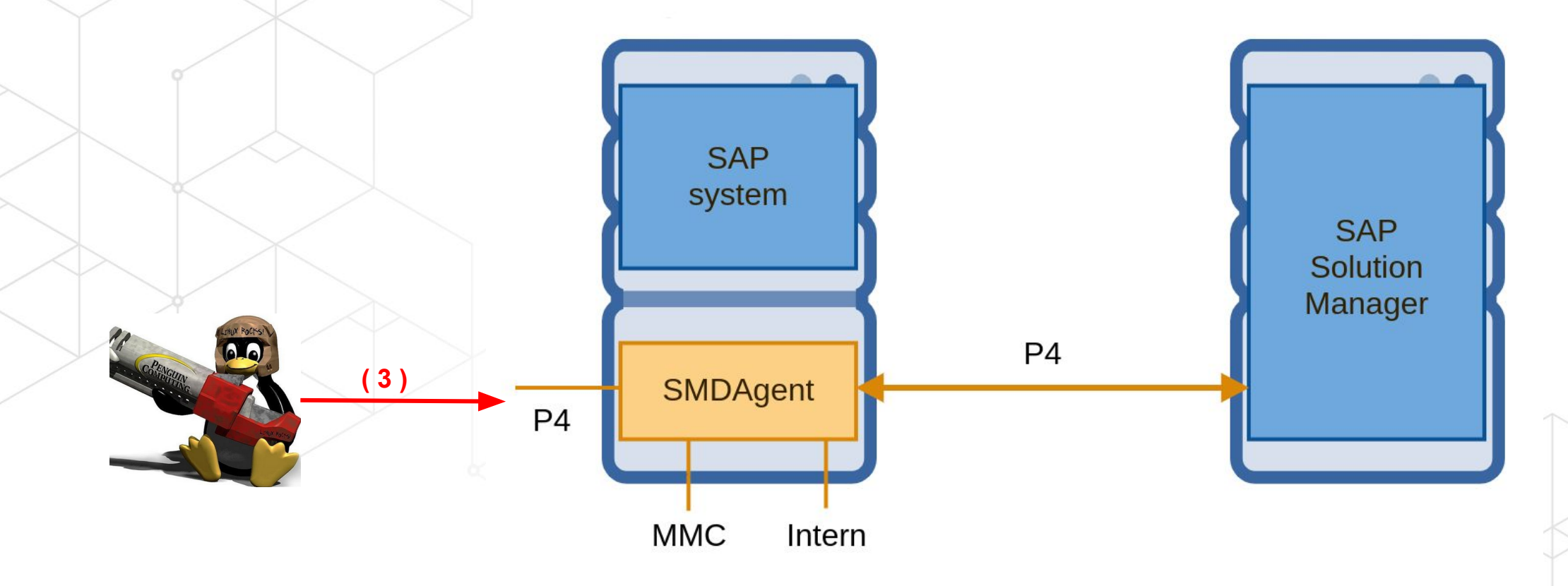

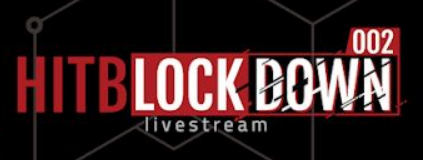

#### (4) Execute P4 Function

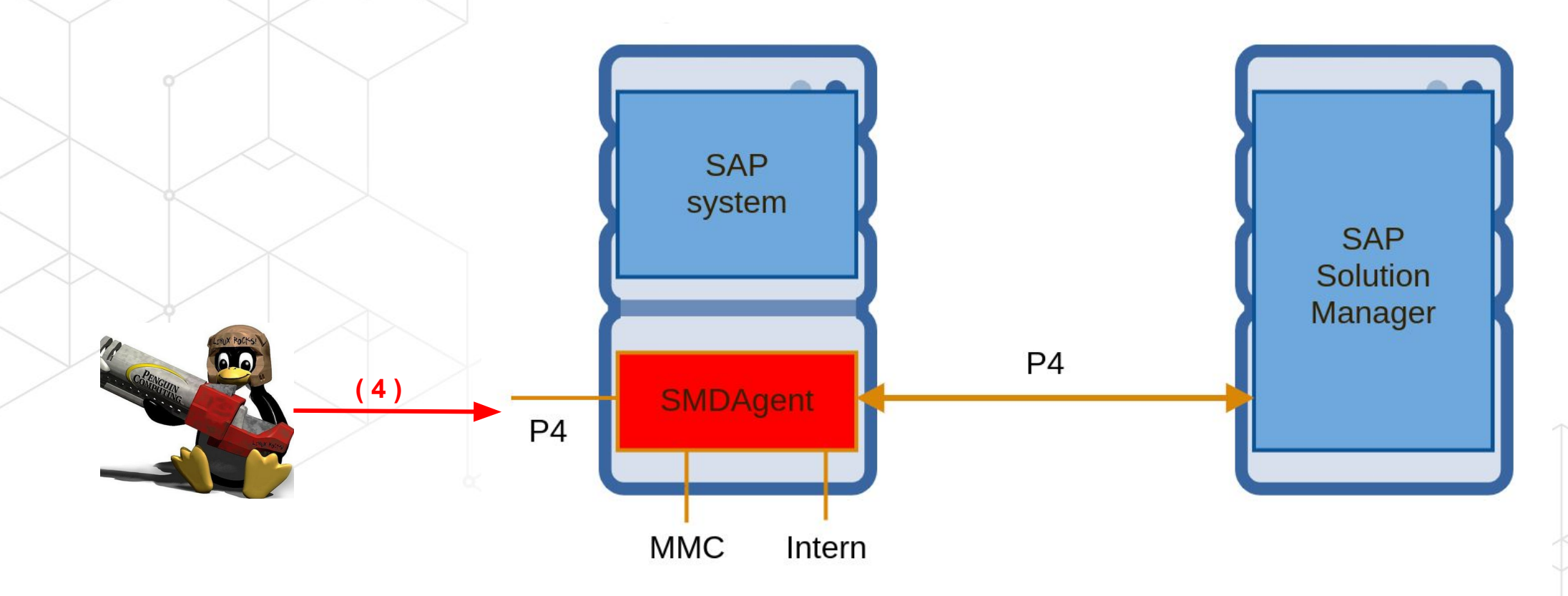

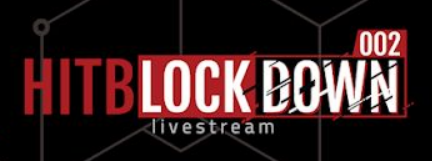
### (4) Execute P4 Function

"Vulnerability rejected.

**( 4 )** not P4) is used for communication. "The vulnerability cannot be exploited if TLS (specifically P4S and

**SAP** 

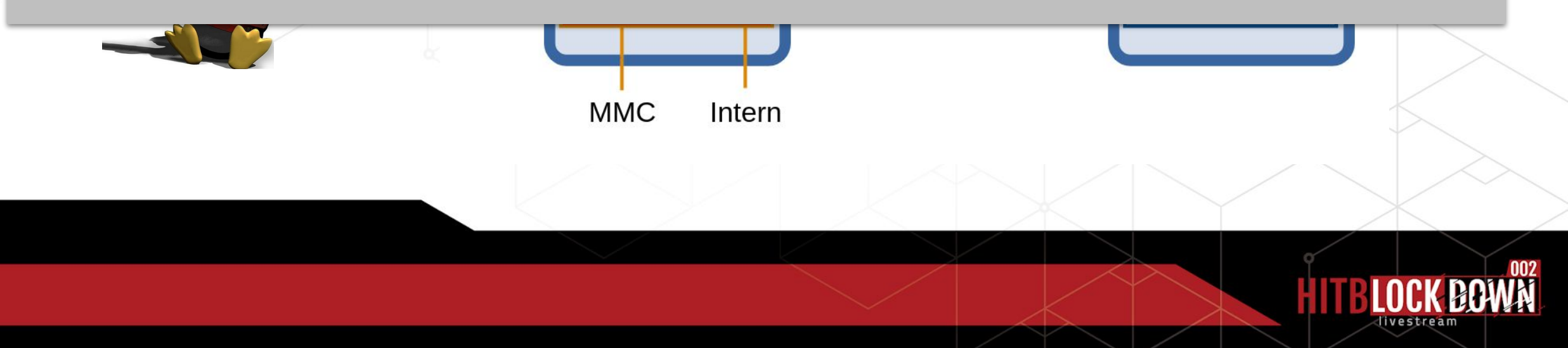

**P4SP** 

**HOLD MY BEER...** 

### (4) Execute P4 Function

"Vulnerability rejected.

not P4) is used for communication. The communication of communication. The communication of communication. The communication of  $\mathbb{R}$ The vulnerability  $\leftarrow$ 

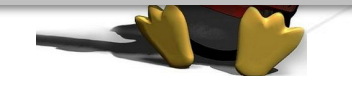

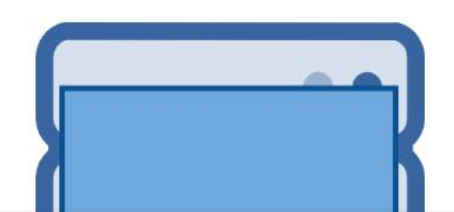

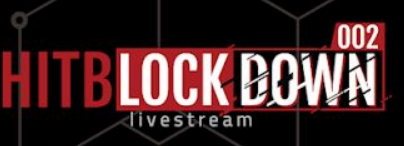

Even if P4S is used for communication

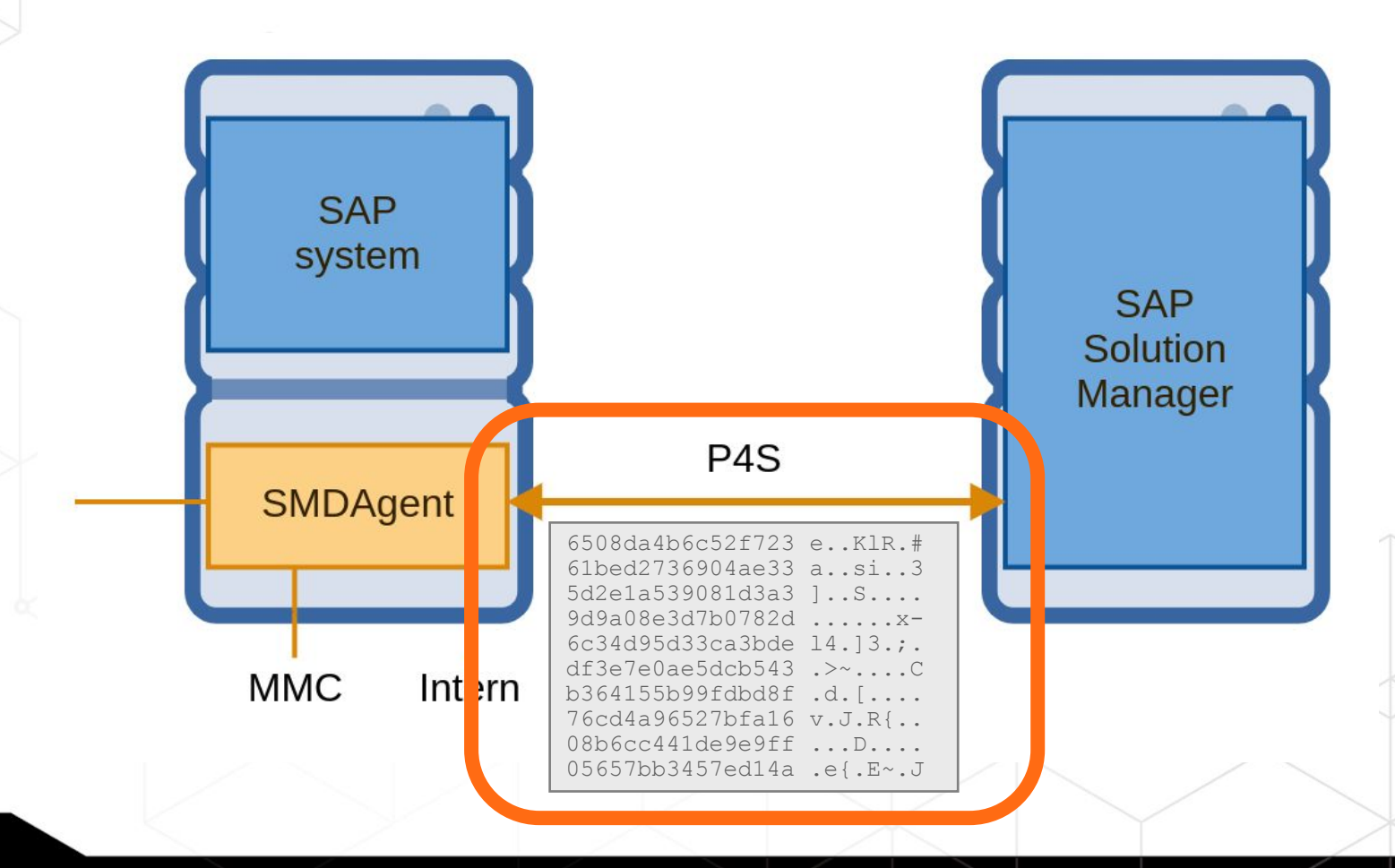

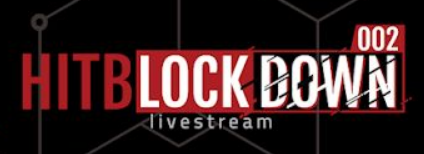

#### • SMDAgent service accept **both** P4S and P4 input

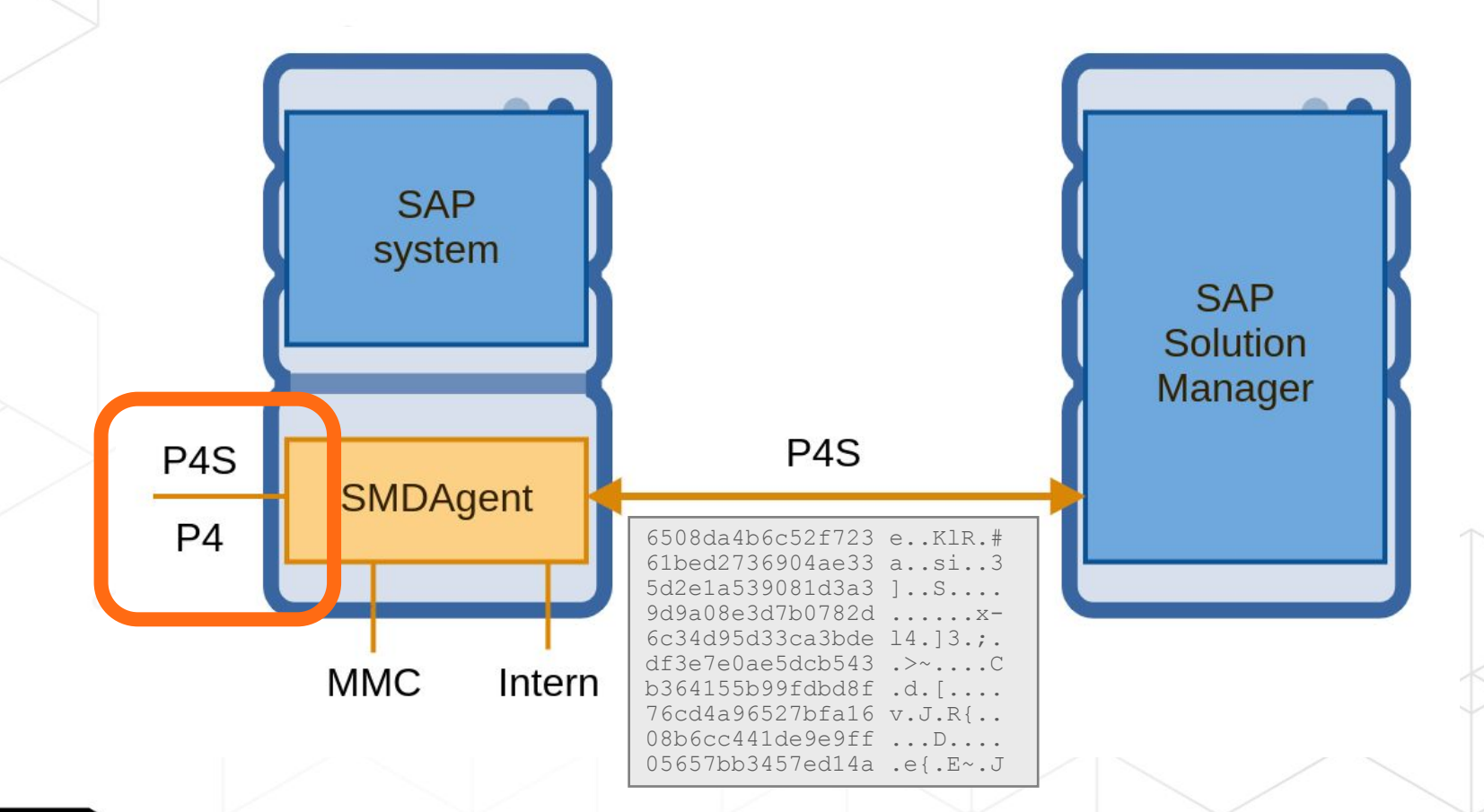

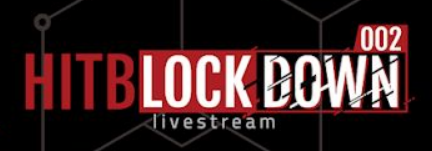

#### TLS over P4... Attack still exactly the same

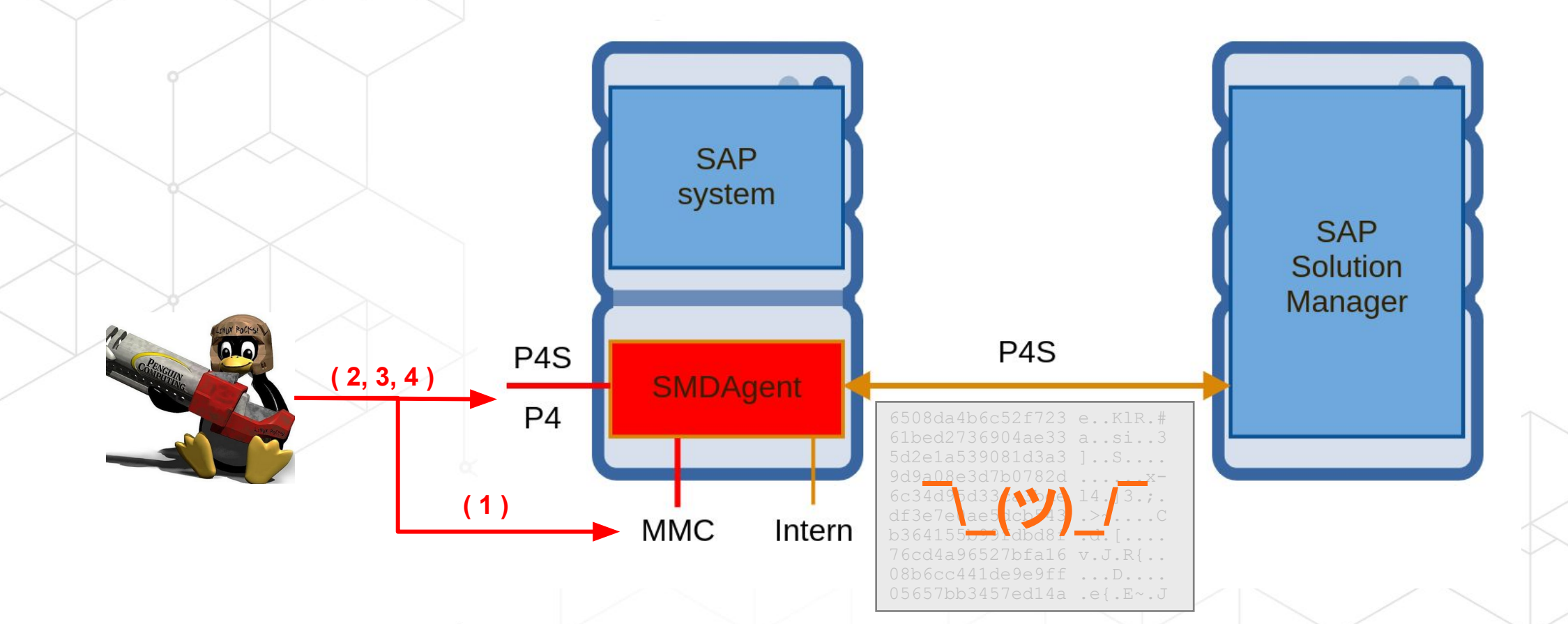

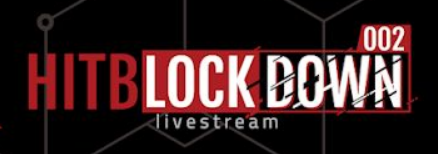

### TLS over P4... Attack still exactly the same

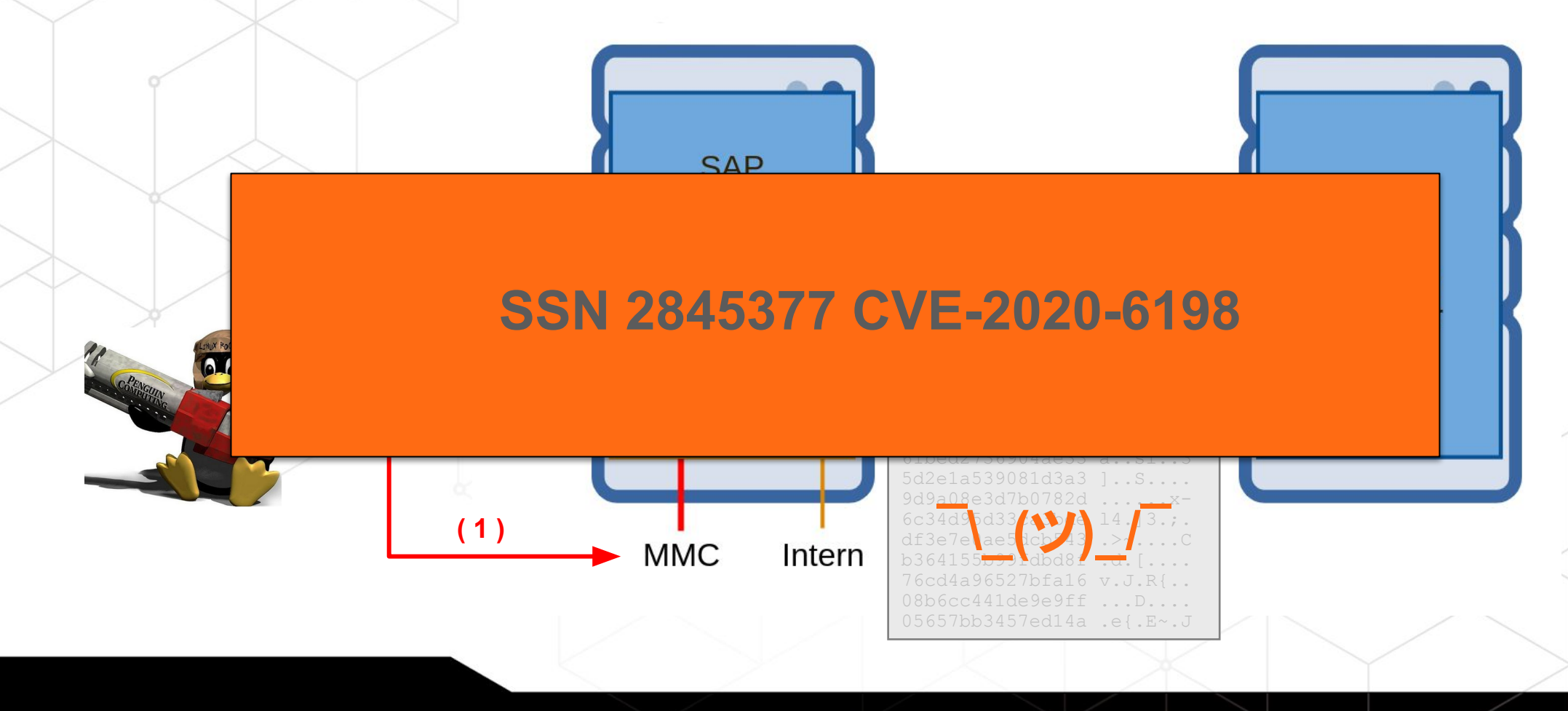

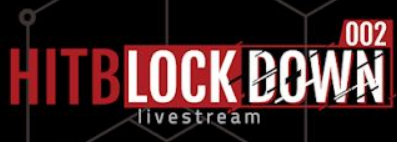

### 1. Introduction

2. Why

# Authentication bypass

- 4. OS command injection
- Tamper the SOLMAN Security Report
- 6. Recommendations
- 7. Conclusion

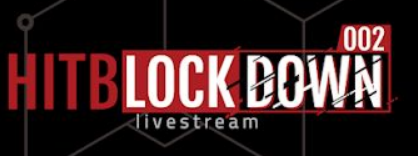

SMDAgent application :

**com.sap.smd.agent.application.remoteos**

• ps find echo ping traceroute vmstat iostat df…

These commands are controlled by one config file in SMDAgent

SMDAgent/applications/com.sap.smd.agent.application.remoteos/smd.config/commands.xml

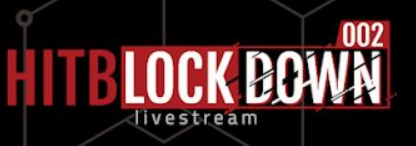

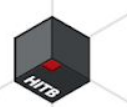

```
...
<Cmd key="os.ping" name="Ping" desc="Verifies IP-level connectivity to 
another TCP/IP computer.">
   <OsCmd ostype="WINDOWS" exec="ping" path="" param="true" runtime="60">
     <Exclude param="^-t$"/>
     <Help ref="help.os.ping"/>
   </OsCmd>
   <OsCmd ostype="UNIX" exec="ping -c 4" path="" param="true" 
runtime="60">
     <Exclude param="^-(f|l)$"/>
     <Help ref="help.os.ping"/>
   </OsCmd>
\langle / Cmd\rangle...
```
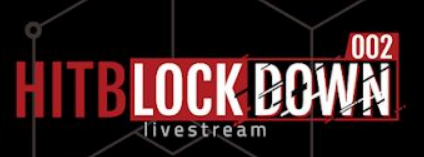

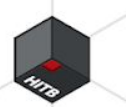

```
...
<Cmd key="os.ping" name="Ping" desc="Verifies IP-level connectivity to 
another TCP/IP computer.">
   <OsCmd ostype="WINDOWS" exec="ping" path="" param="true" runtime="60">
     <Exclude param="^-t$"/>
     <Help ref="help.os.ping"/>
  </OsCmd>
   <OsCmd ostype="UNIX" exec="ping -c 4" path="" param="true" 
runtime="60">
     <Exclude param="^-(f|l)$"/>
     <Help ref="help.os.ping"/>
   </OsCmd>
\langle / Cmd\rangle...
```
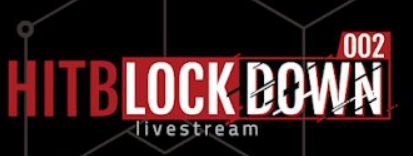

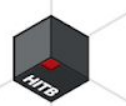

```
...
<Cmd key="os.ping" name="Ping" desc="Verifies IP-level connectivity to 
another TCP/IP computer.">
   <OsCmd ostype="WINDOWS" exec="ping" path="" param="true" runtime="60">
     <Exclude param="^-t$"/>
     <Help ref="help.os.ping"/>
   </OsCmd>
   <OsCmd ostype="UNIX" exec="ping -c 4" path="" param="true" 
runtime="60">
     <Exclude param="^-(f|l)$"/>
     <Help ref="help.os.ping"/>
  </OsCmd>
\langle / Cmd\rangle...
```
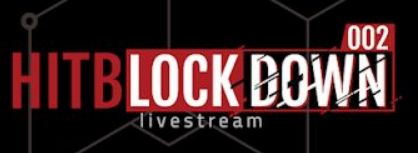

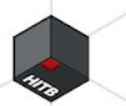

```
...
<Cmd key="os.ping" name="Ping" desc="Verifies IP-level connectivity to 
another TCP/IP computer.">
   <OsCmd ostype="WINDOWS" exec="ping" path="" param="true" runtime="60">
     <Exclude param="^-t$"/>
     <Help ref="help.os.ping"/>
   </OsCmd>
   <OsCmd ostype="UNIX" exec="ping -c 4" path="" param="true" 
runtime="60">
    \langleExclude param="^-(f|l)$"/>
     <Help ref="help.os.ping"/>
   </OsCmd>
\langle / Cmd\rangle...
```
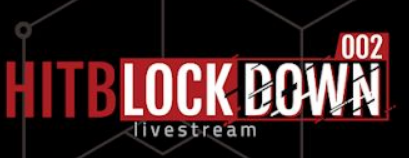

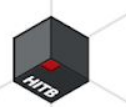

### Ping example

```
...
<Cmd key="os.ping" name="Ping" desc="Verifies IP-level connectivity to 
another TCP/IP computer.">
   <OsCmd ostype="WINDOWS" exec="ping" path="" param="true" runtime="60">
     <Exclude param="^-t$"/>
     <Help ref="help.os.ping"/>
   </OsCmd>
   <OsCmd ostype="UNIX" exec="ping -c 4" path="" param="true"
runtime="60">
     <Exclude param="^-(f|l)$"/>
     <Help ref="help.os.ping"/>
   </OsCmd>
\langle / Cmd\rangle
```
...

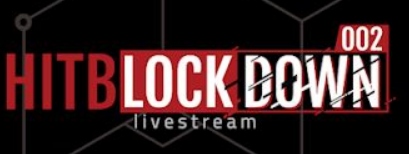

#### **Black list**

// Unix Blacklist protected void filterParameters(String params) throws RemoteOsException { checkExcludeCharacter(params, "|"); checkExcludeCharacter(params, "&"); checkExcludeCharacter(params, ">"); checkExcludeCharacter(params, "<"); checkExcludeCharacter(params, ";"); checkExcludeCharacter(params, "\\"); checkExcludeCharacter(params, "`"); checkExcludeCharacter(params, "'"); checkExcludeCharacter(params, "\n"); checkExcludeCharacter(params, "\r"); checkExcludeCharacter(params, "\$("); checkExcludeCharacter(params, "!"); checkExcludeCharacter(params, "^"); checkExcludedParameters(params); }

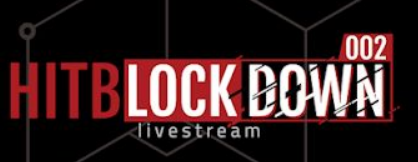

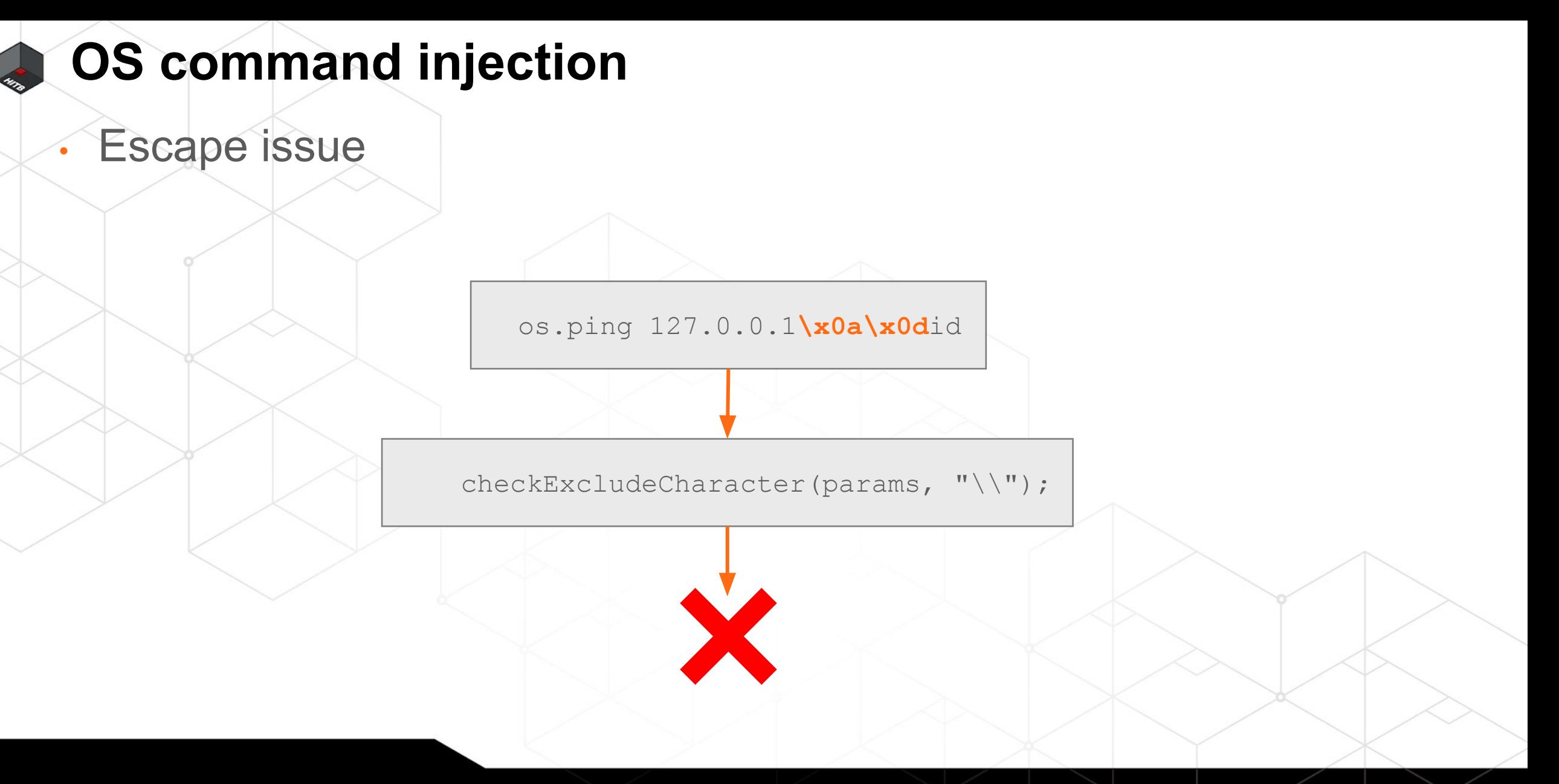

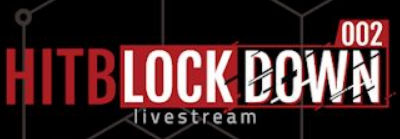

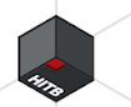

#### **Escape issue**

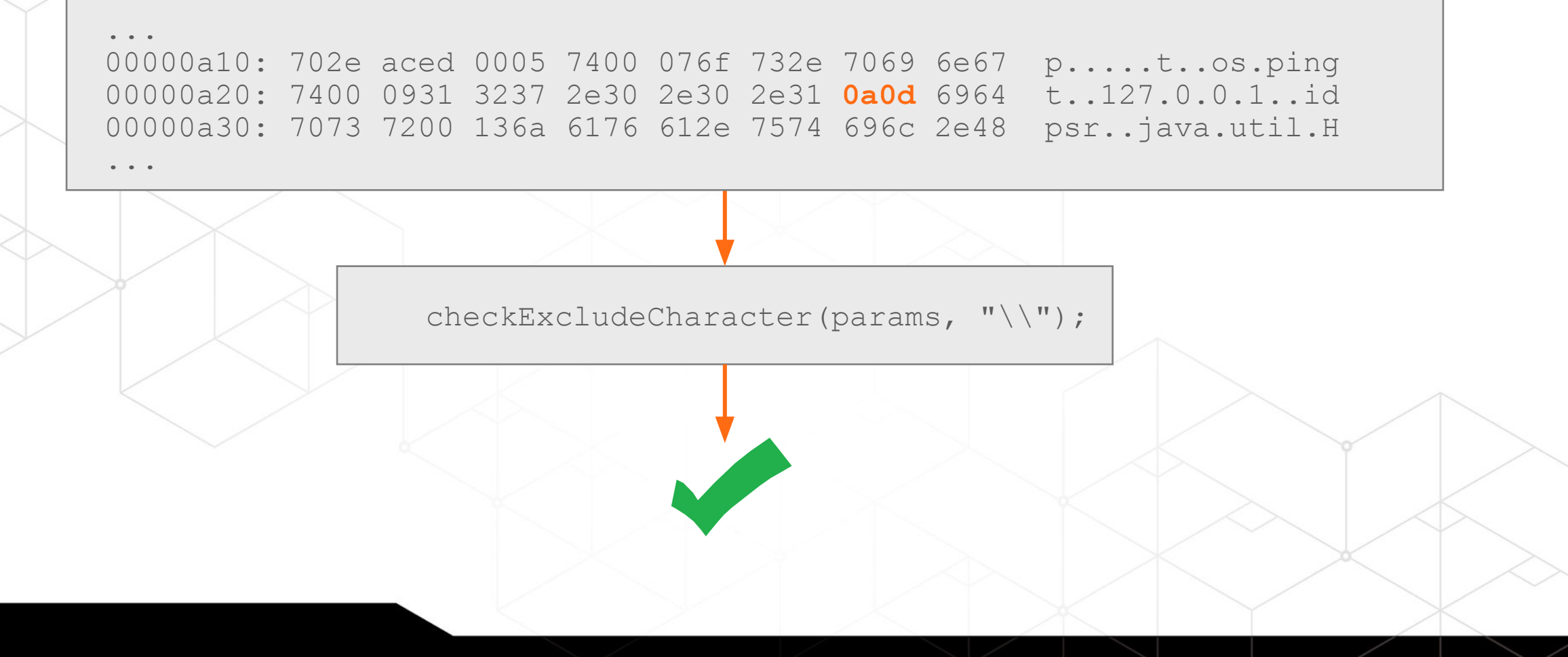

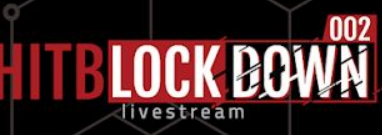

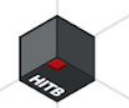

#### **Escape issue**

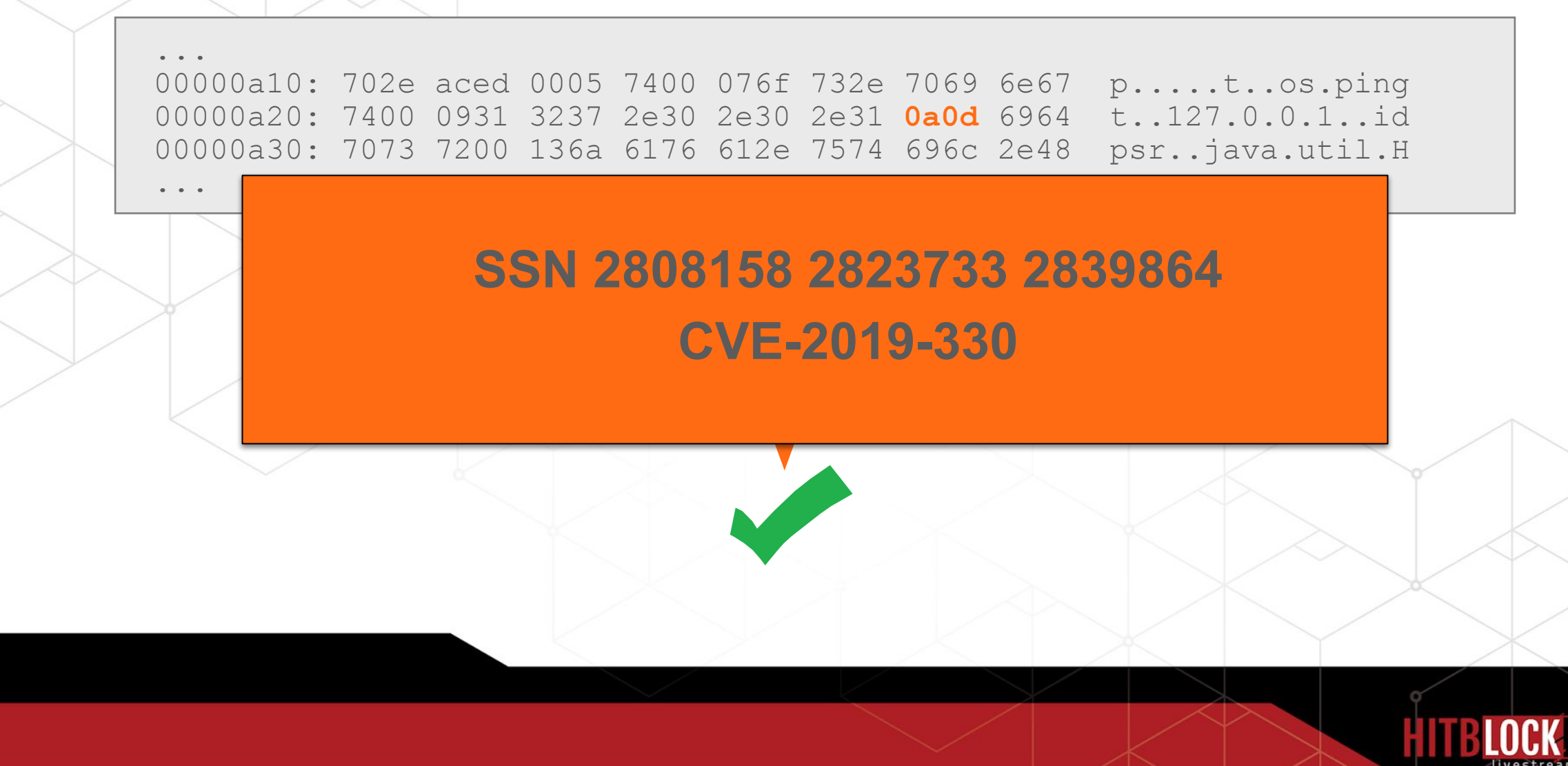

(4) Execute arbitrary OS commands

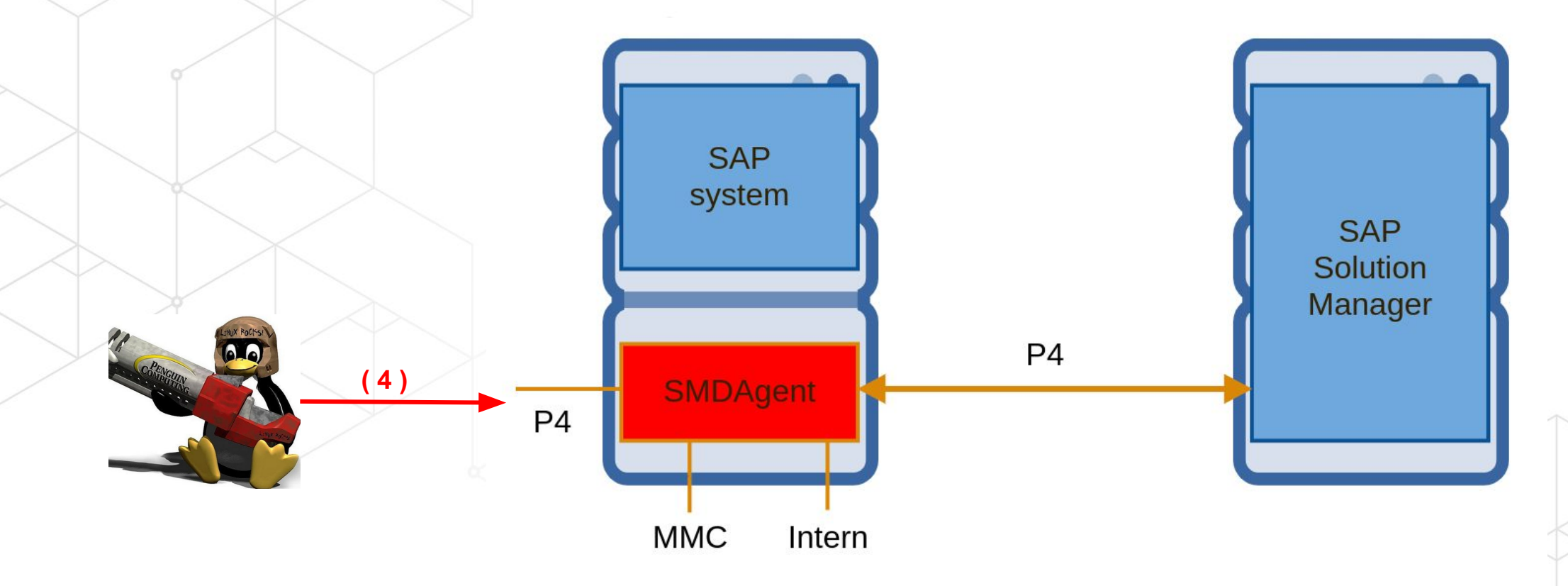

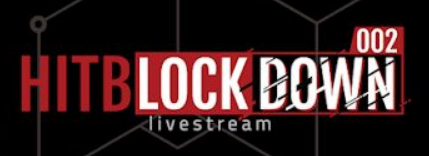

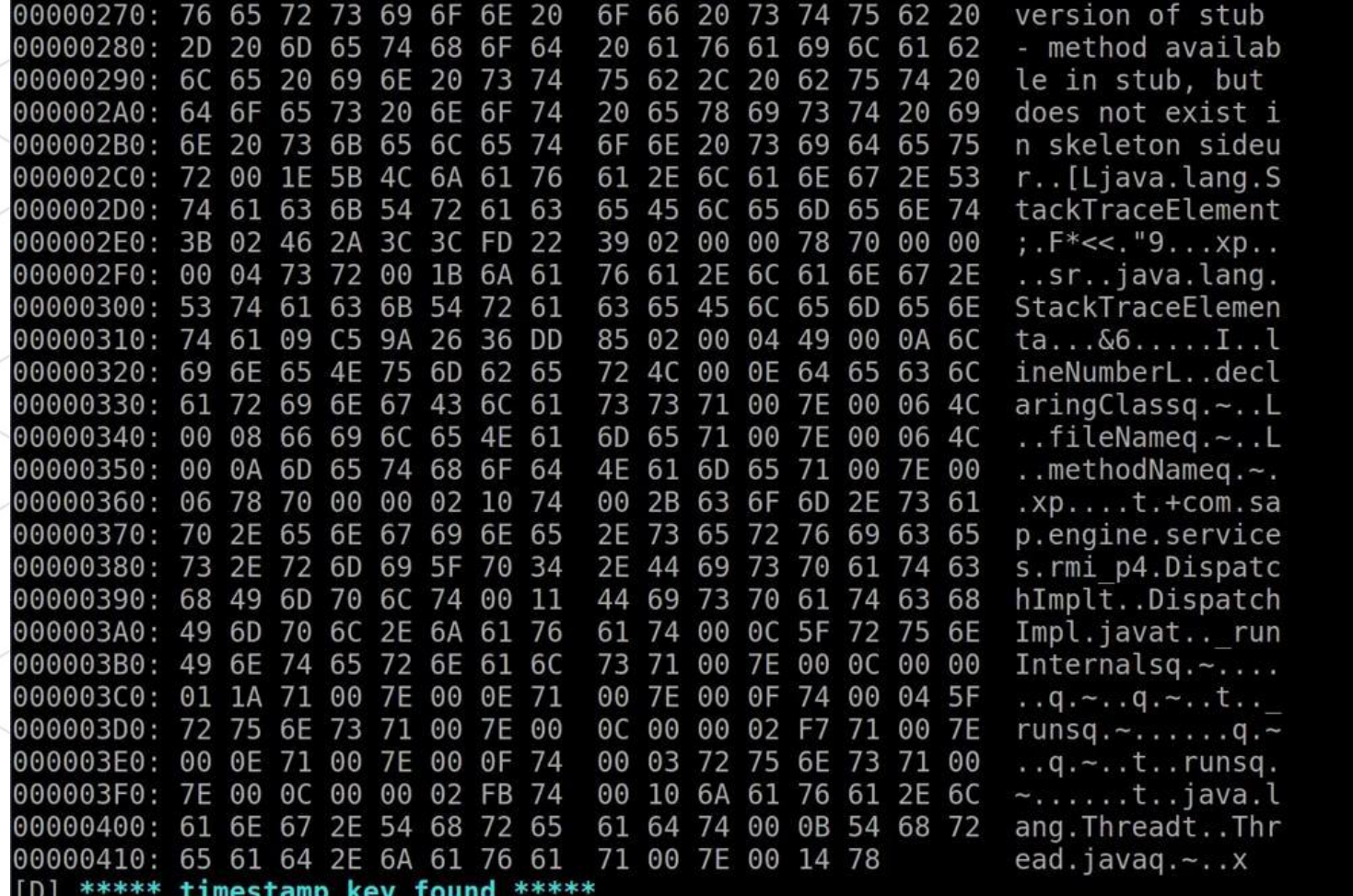

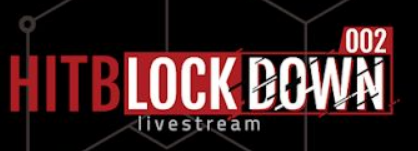

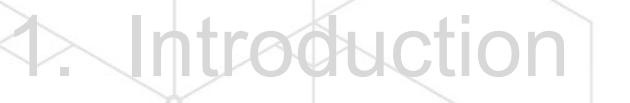

2. Why

Authentication bypass

**OS command injection** 

# 5. Tamper the SOLMAN Security Report

6. Recommendations

7. Conclusion

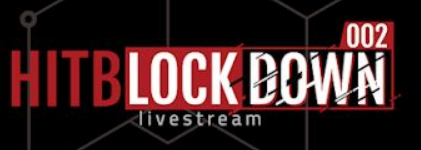

SAP System Recommendations

• Automatically calculate missing security patches • For all SAP Systems in the landscape

Generate dashboard

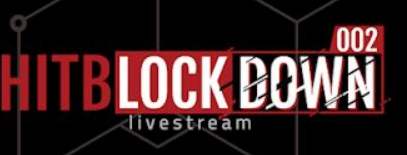

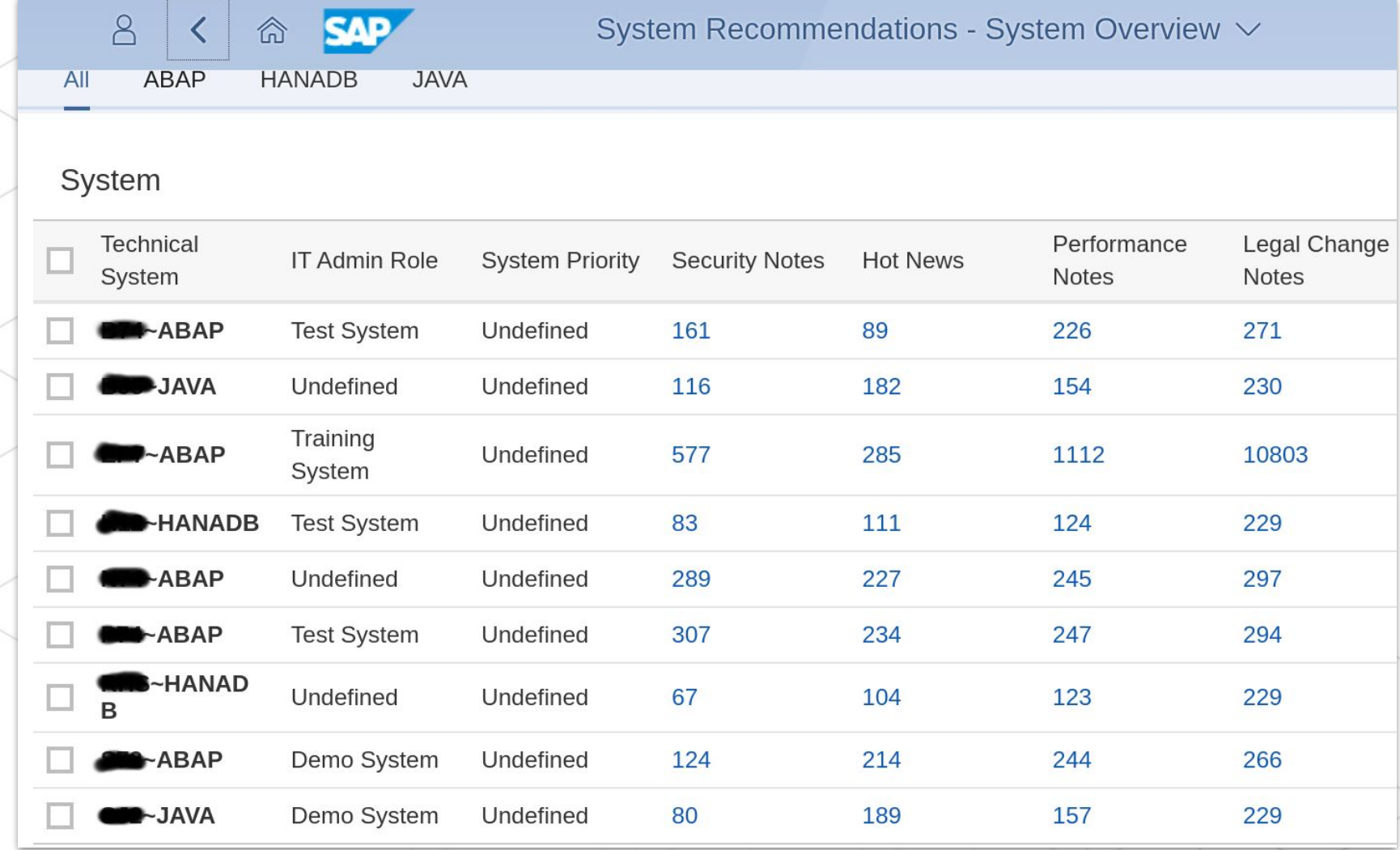

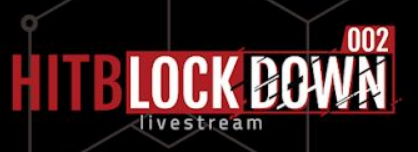

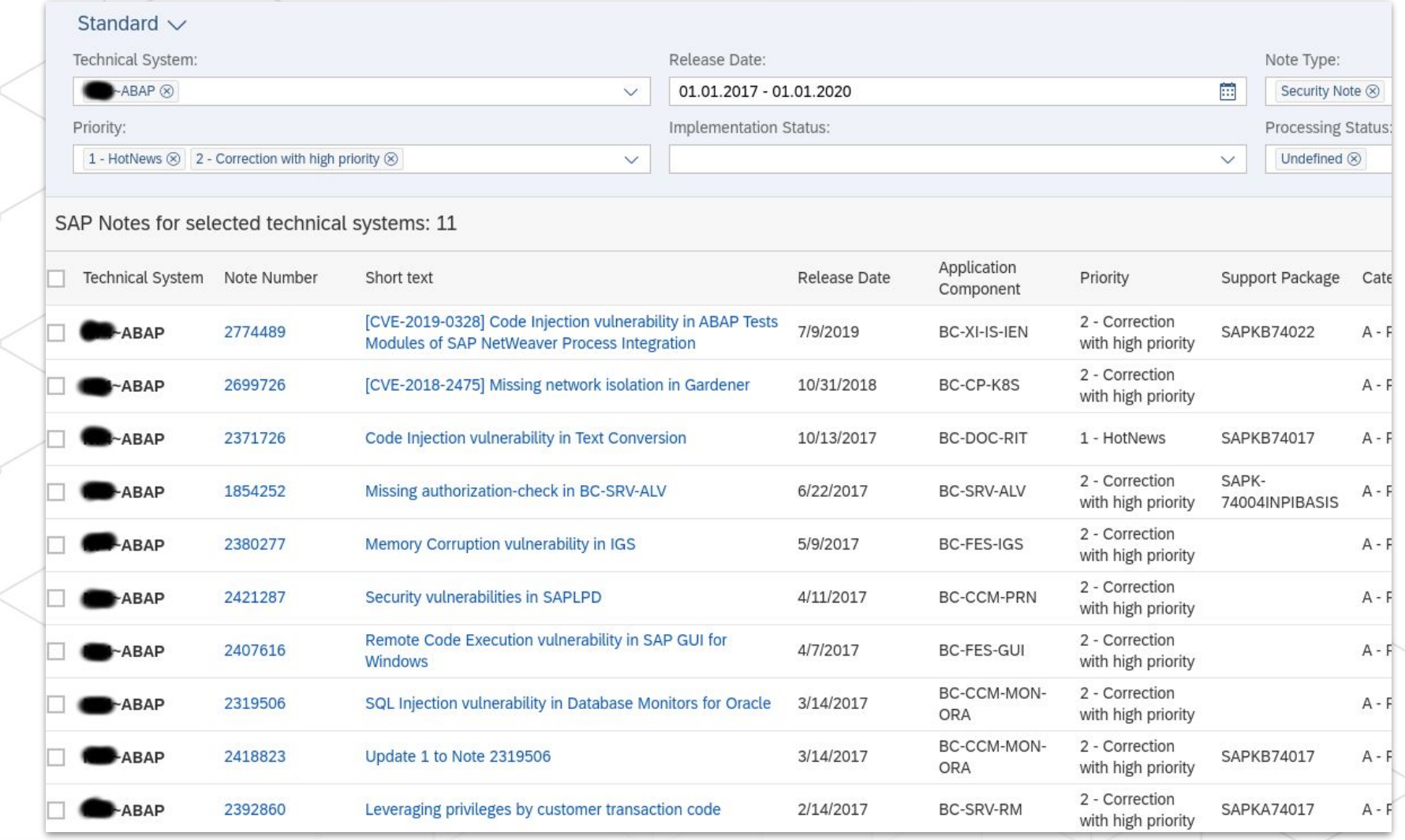

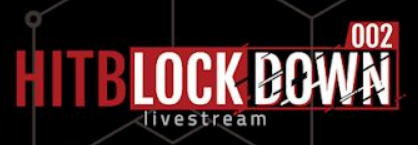

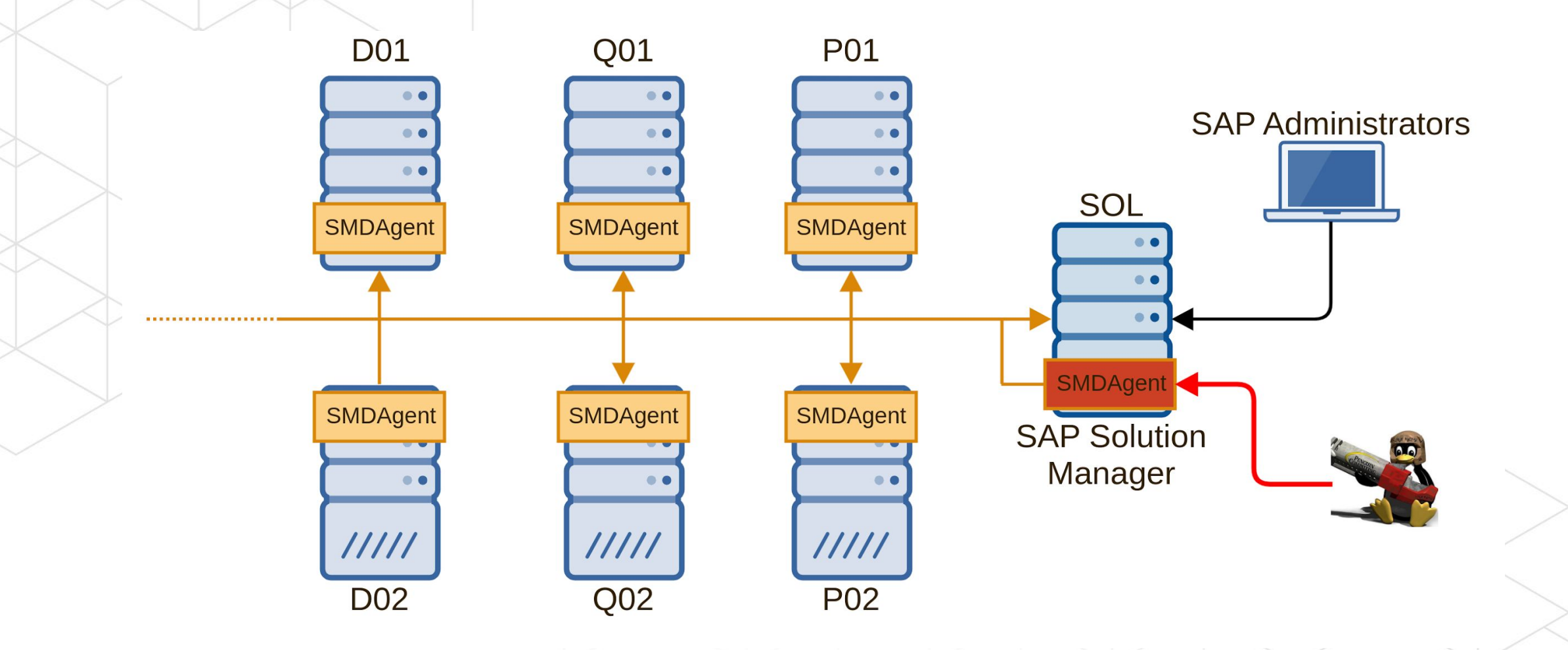

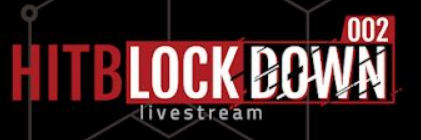

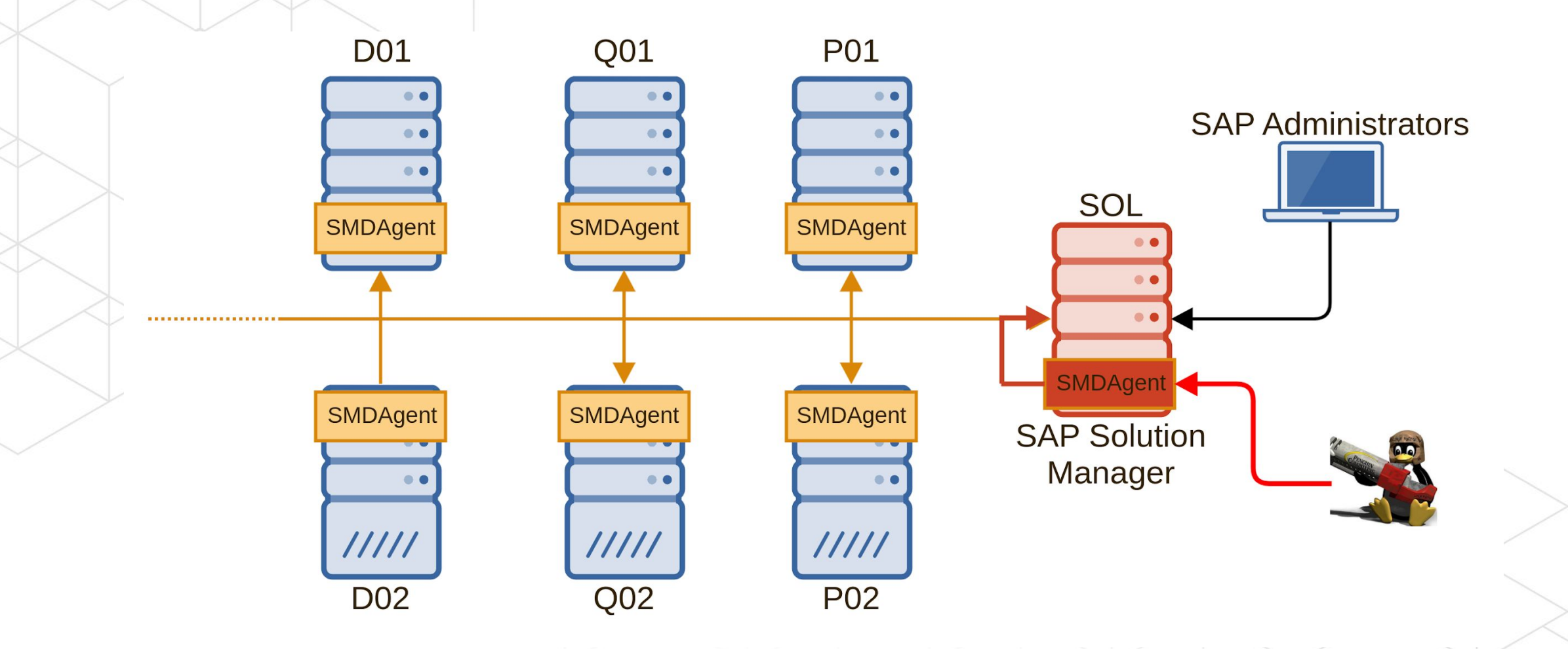

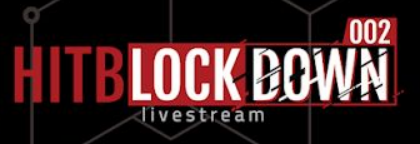

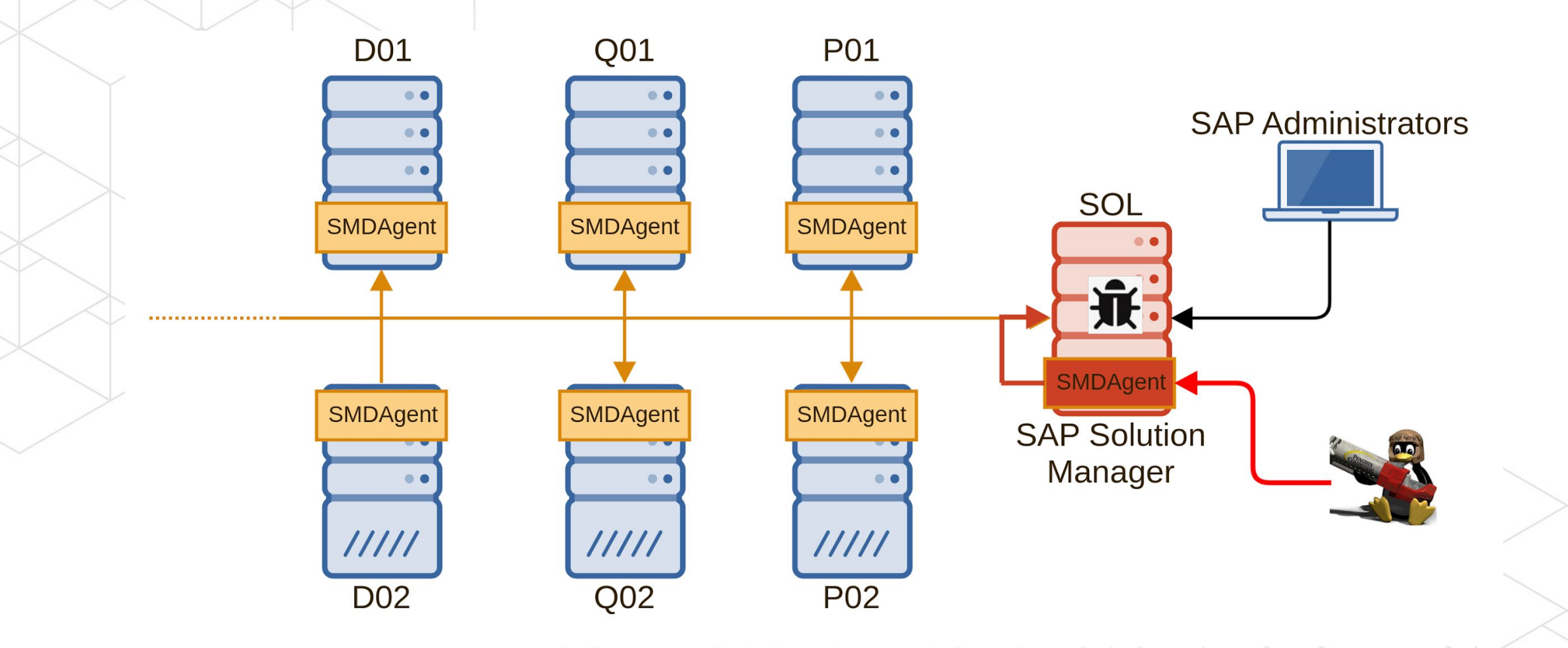

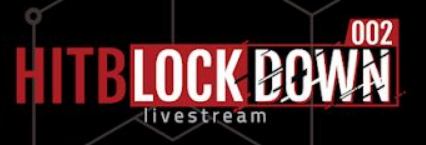

- Automatically modification of collected data
- Tampering the dashboard

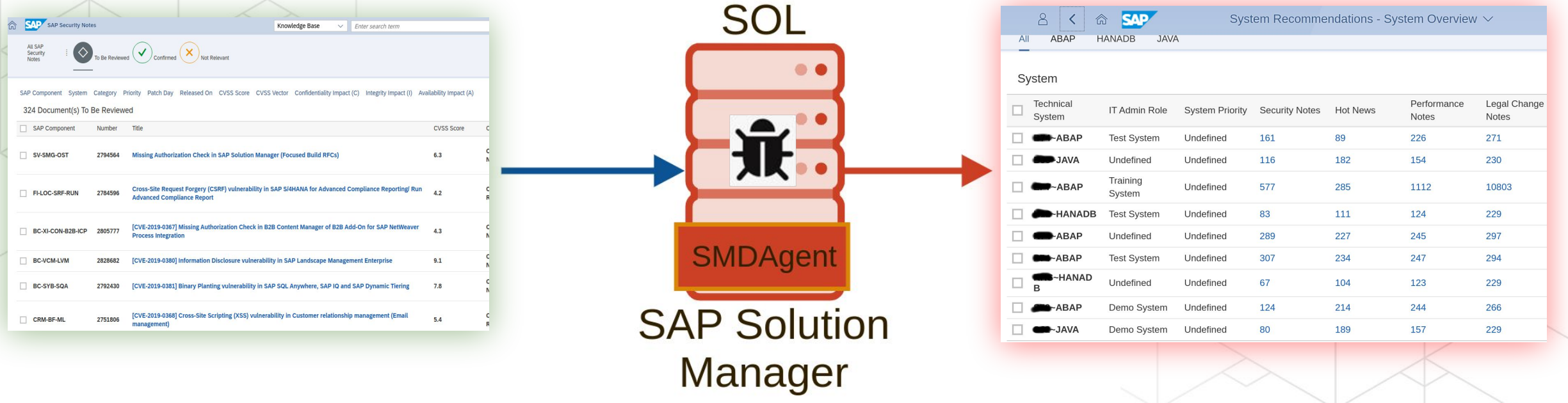

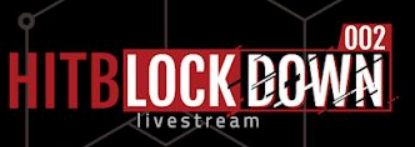

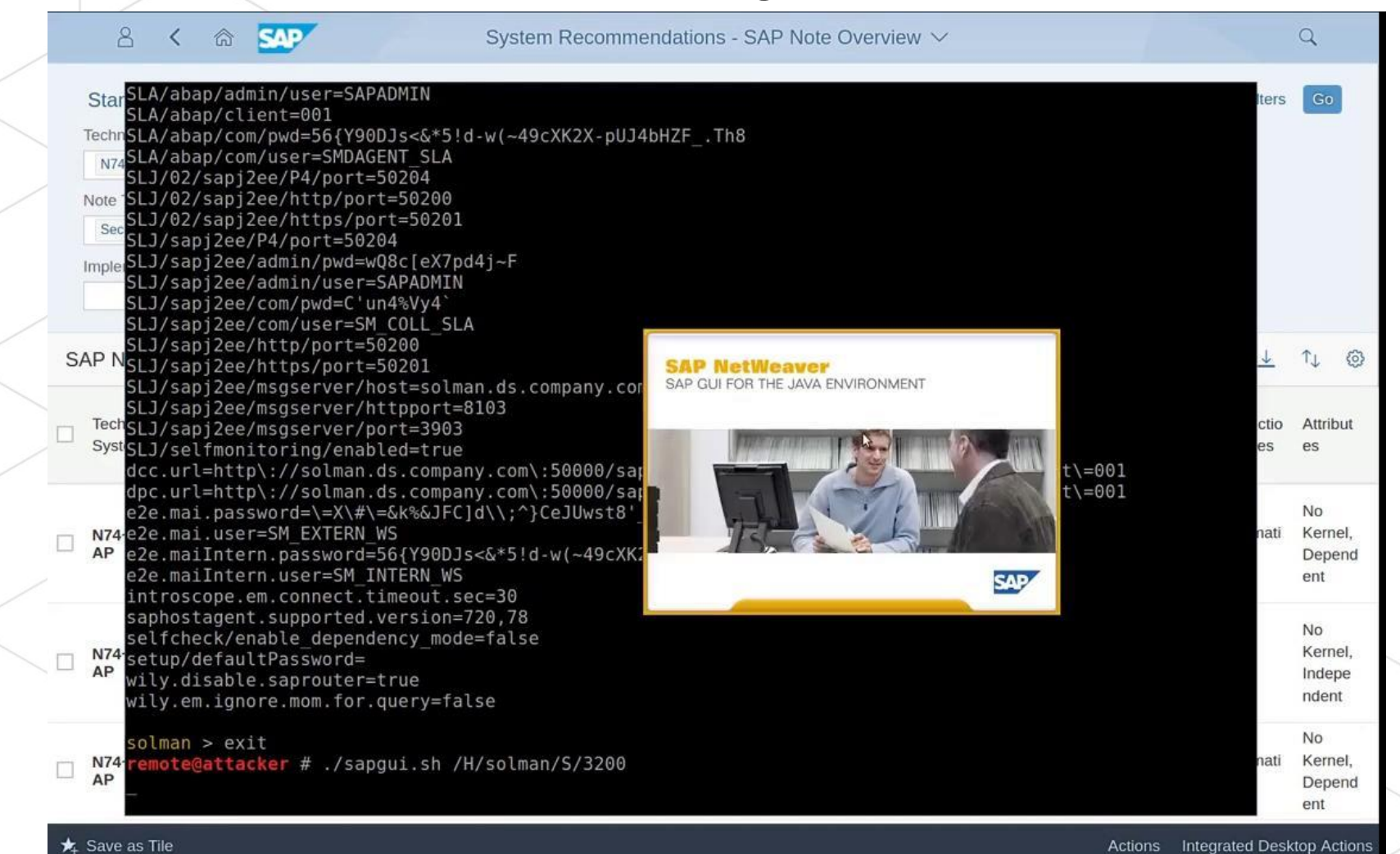

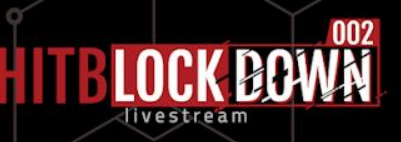

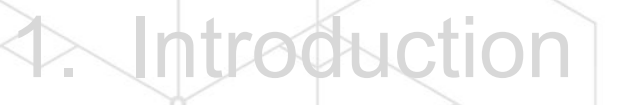

2. Why

Authentication bypass

**OS command injection** 

Tamper the SOLMAN Security Report

6. Recommendations

7. Conclusion

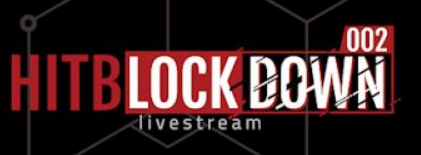

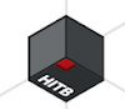

• Enable the SAP Secure Storage encryption • Instructions : SAP Note **2772266** & **2748699**

#SAP Secure Store file - Don't edit this file manually! #Tue Oct 29 21:40:22 ART 2019 \$internal/mode=**encrypted** \$internal/version=Ny4wMC4wMDAuMDAx sld/usr=BnJftsjYlR1GdU4qdic2qfHVPj3mnqyx1Nfg\r\njKBf3EoTlCMx8w4CbAi\=\= sld/pwd=Cyg37gOTK0neTaAIkT0BYl+6XgSjO1cMzP1RdcS+e8yNz+0ukjezafCeYkMLLDoc smd/agent/crypto/algo=jKBf3EoTlCMx8w4CbAiX3T+XMFB98lVWXNmMHnAA92+t9q5juLjkyA\=\= smd/agent/secretkey=XiteJHXHmEoUrwqpIEB5wDv7NAo5bOWxNMJ93VwLZj9Fec7Qf+/y2QyJX2e5Nl/8\r\n Zw5qwRpPjzPWk7Zc7qxREWFZCHLRQsYDvmvTRdgThoI\= smd/agent/certificate/pass=BFujkvdSXtDmw0hOGKJp7utovPz9cHhAPIUjWVtRFR8BhL6jNOakcJKAh/l73 5ZeonGAehpKkHOSQoF41VLDX

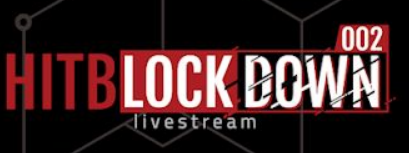

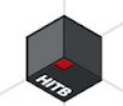

• Restrict access to the P4 of **all** agents • Manually or patch agents : SAP Note **2845377** • Be careful of some side effects : SAP Note **2904933**

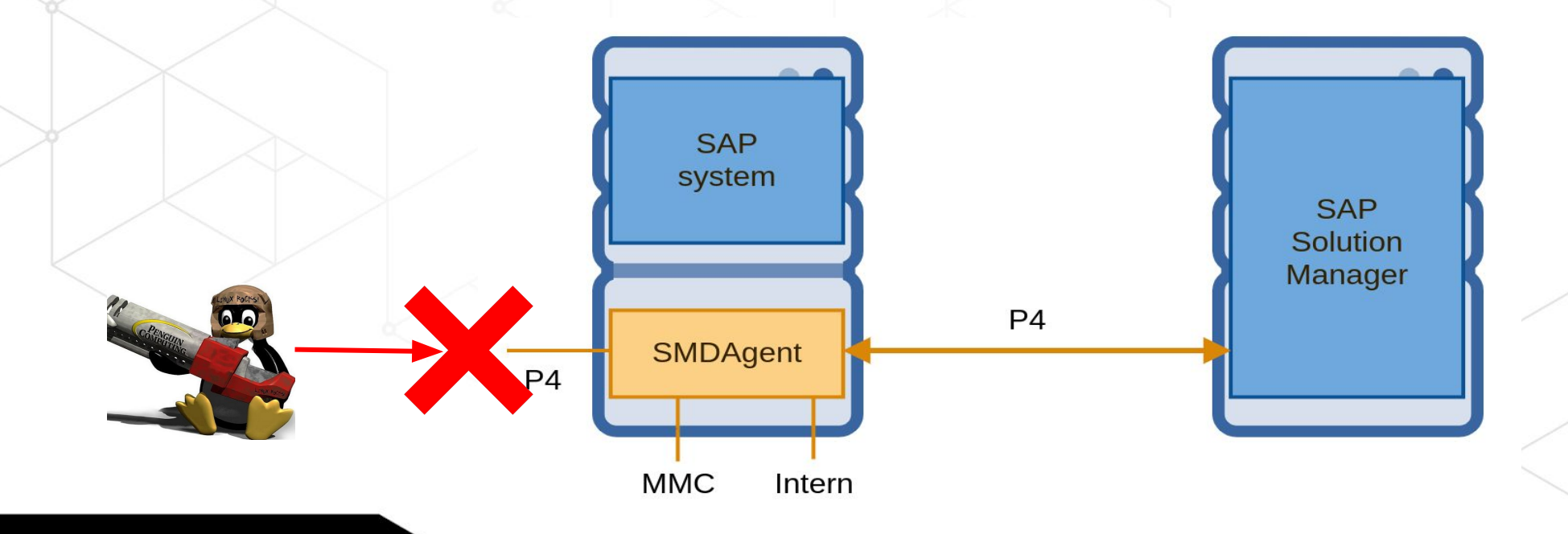

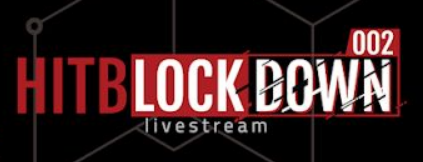

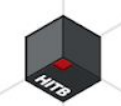

Restrict the 'remoteos' application

- Modify the **commands.xml**, then redeploy it to all agents
- Manually or using the patch : SAP Note **2823733**
- Apply patch related to the 'remoteos' : SAP Note **2808158 2839864**
- Be careful of some side effects : SAP Note **2849096**

... <OsCmd ostype="UNIX" exec="custom\_command" path="" **param="false"** runtime="60"> </OsCmd>

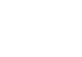

...

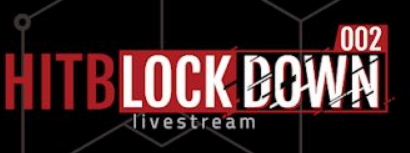

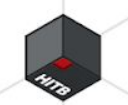

Am I vulnerable ?

• SOLMANDIAG 720 SP004 000012 • SOLMANDIAG 720 SP005 000013 • SOLMANDIAG 720 SP006 000014 • SOLMANDIAG 720 SP007 000019 • SOLMANDIAG 720 SP008 000015 • SOLMANDIAG 720 SP009 000007 • SOLMANDIAG 720 SP010 000001

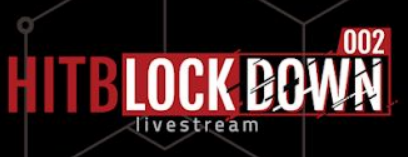

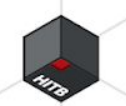

- Am I vulnerable ?
	- SOLMANDIAG 720 SP004 000012 • SOLMANDIAG 720 SP005 000013 **SOLM** • SOLM Voor SAD Selv **SOLM Keep SAP Solution Manager**

**as up to date as possible !**

- SOLM as up to uate  $\sim$
- SOLM.

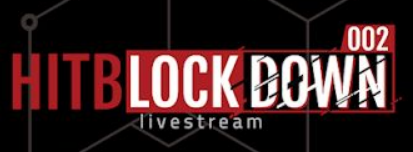

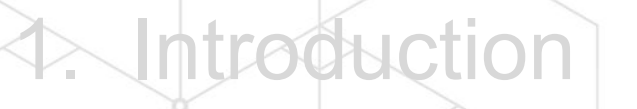

2. Why

Authentication bypass

**OS command injection** 

Tamper the SOLMAN Security Report

6. Recommendations

7. Conclusion

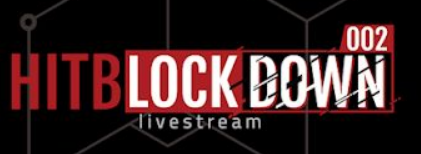

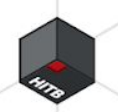

### **Conclusion**

Using chain of vulnerabilities attacker can :

- $\rightarrow$  Bypass the authentication process on SMDAgent
- $\rightarrow$  Execute arbitrary OS command as SMDAgent administrator
- $\rightarrow$  Decrypt and extract critical credentials of the SAP Solution Manager

Post exploitation could take a large form :

- $\rightarrow$  Tamper critical data
- $\rightarrow$  Deny of service
- $\cdot \rightarrow$  Who know?

• Highlight why it is crucial to be up to date on SAP Solution Manager

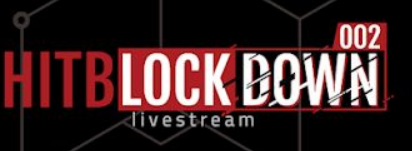
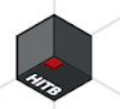

## **Conclusion**

- "Inception of the SAP Platform's Brain" <https://www.youtube.com/watch?v=2SfhdHC4Dtk>
- 2808158 CVE-2019-0330 <https://launchpad.support.sap.com/#/notes/2808158>
- 2823733 CVE-2019-0330 <https://launchpad.support.sap.com/#/notes/2823733>
- 2839864 CVE-2019-0330 <https://launchpad.support.sap.com/#/notes/2839864>
- 2849096 https://launchpad.support.sap.com/#/notes/2849096
- 2772266 CVE-2019-0307 <https://launchpad.support.sap.com/#/notes/2772266>
- 2738791 CVE-2019-0318 <https://launchpad.support.sap.com/#/notes/2738791>
- 2748699 CVE-2019-0291 <https://launchpad.support.sap.com/#/notes/2748699>
- 2845377 CVE-2020-6198 <https://launchpad.support.sap.com/#/notes/2845377>
- 
- 2904933 https://launchpad.support.sap.com/#/notes/2904933
- SAP Product Respond Team [secure@sap.com](mailto:secure@sap.com)

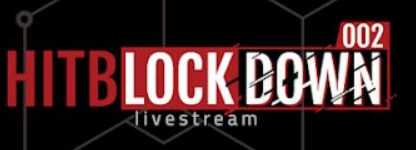

## Thank You!

Hillie

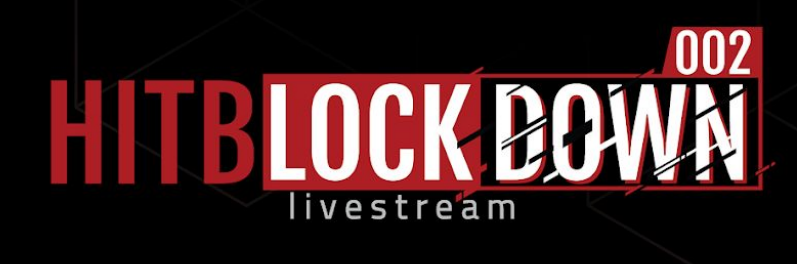

Yvan Genuer - @\_1ggy - info@onapsis.com

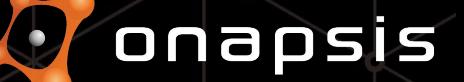